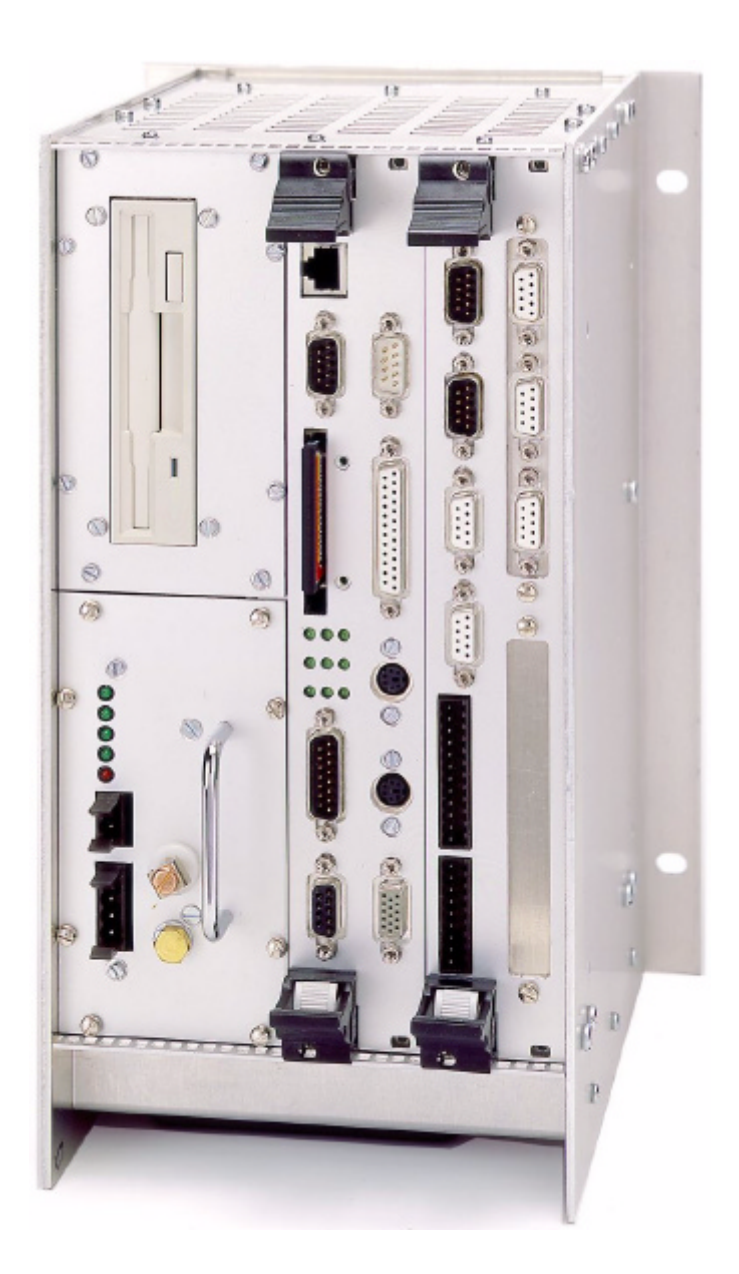

# Aufbau und Wartung der CNC D500

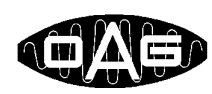

**ACD** Optronic AG

Unteregger Strasse 53 CH-9403 Goldach www.optronic.ch

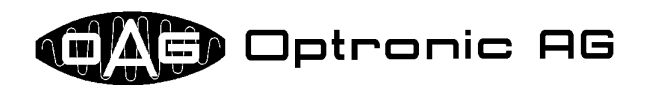

Alle technischen Informationen zu Erzeugnissen unseres Unternehmens sind Erfahrungswerte, die der Orientierung der Anwender dienen sollen. Keine der in unseren Dokumenten gemachten Angaben sichern einem Produkt spezielle Eigenschaften zu. Davon ausgenommen sind Produkteigenschaften, die wir in Einzelfällen schriftlich und individuell garantieren. Durch den technischen Fortschritt bedingte Änderungen behalten wir uns vor.

Es ist nicht gestattet, dieses Dokument oder Teile davon zu vervielfältigen. Die Verwendung dieses Dokuments für andere als persönliche Zwecke ohne Genehmigung der Firma OPTRONIC AG ist nach dem Urheberrechtsgesetz verboten.

Einige Bezeichnungen, die in diesem Dokument erwähnt werden, sind eingetragene Warenzeichen und sollten als solche betrachtet werden.

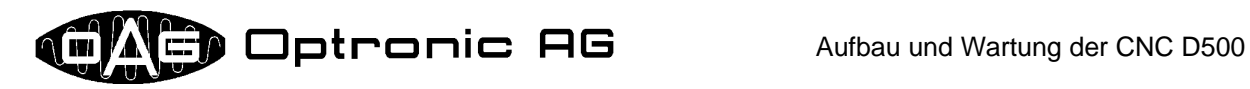

# **Inhaltsverzeichnis**

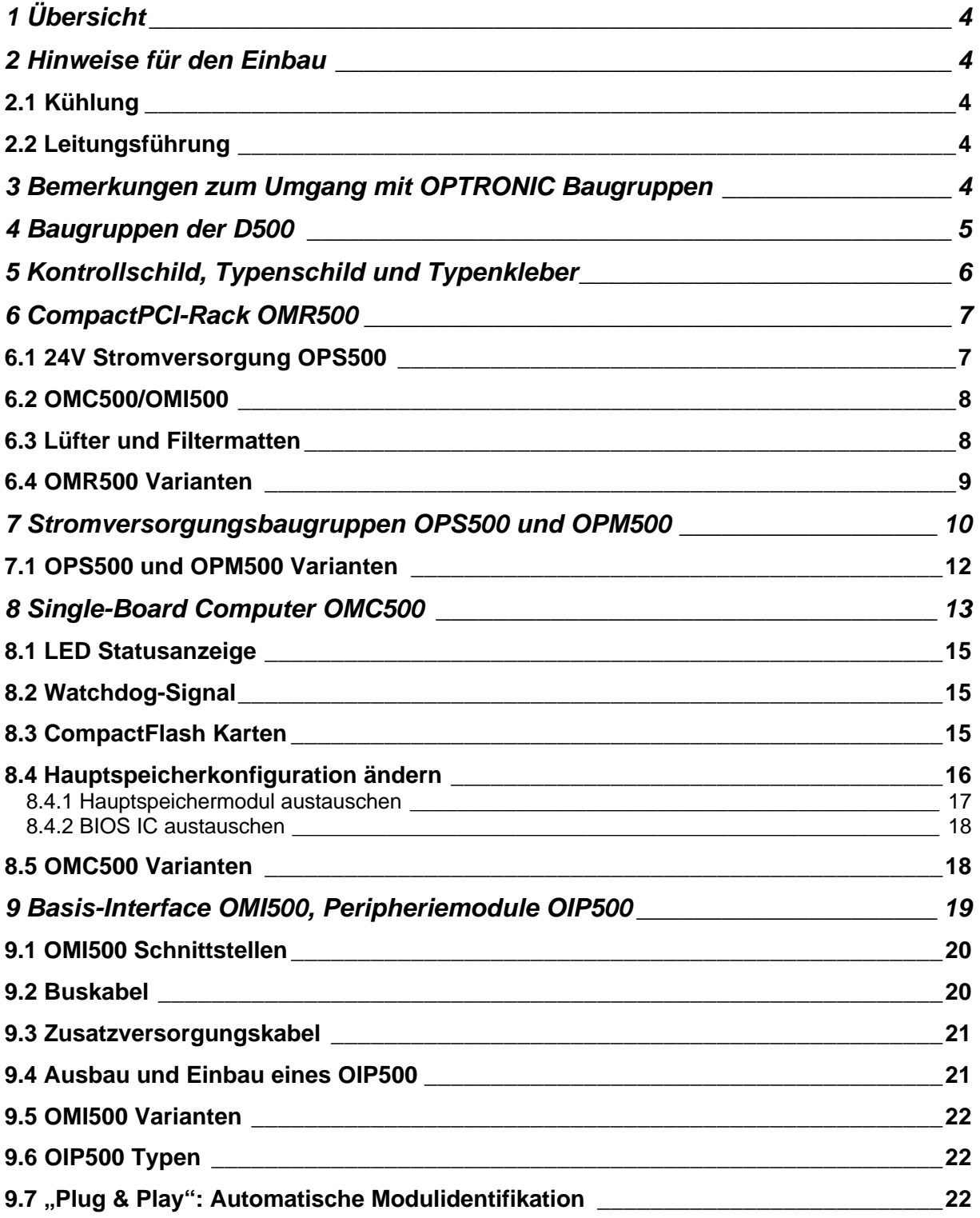

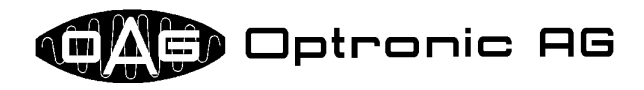

# **1 Übersicht**

Das CompactPCI CNC-System D500 besteht aus dem Single-Board Computer OMC500 und diversen Peripheriemodulen, die in einem speziellen Rack mit Bedienelementen und einem Diskettenlaufwerk untergebracht sind. Dank leistungsfähigem CNC-Kern ist die D500 mit anwendungsbezogener Steuerungssoftware optimal als Multi-Achsen CNC auch bei besonderen technologischen Anforderungen einsetzbar. Bei der Entwicklung wurde speziell auf robusten Aufbau, Langlebigkeit, lange Verfügbarkeit und Wartungsfreundlichkeit Wert gelegt, um einen jahrelangen fehlerfreien Betrieb im rauhen industriellen Umfeld sicherzustellen. Mit Ausnahme der Lüfter und den zugehörigen Filtermatten ist das komplette System absolut wartungsfrei. Dieses Dokument beschreibt detailliert den Aufbau und den Umgang mit der D500-Hardware.

# **2 Hinweise für den Einbau**

#### *2.1 Kühlung*

Beim Einbau der D500 muss darauf geachtet werden, dass ausreichen viel Volumen für die Luftzirkulation zur Verfügung steht. Die notwendige Menge hängt von der Umgebungstemperatur ab. Im Bereich der Lüfter und der Perforationen dürfen keine anderen Geräte den Luftstrom behindern.

#### *2.2 Leitungsführung*

Signalleitungen sind möglichst weit getrennt von Netzleitungen und anderen störbehafteten Leitungen zu verlegen. Signalleitung und Rückleitung müssen so verlegt sein, dass sie eine möglichst kleine Fläche einschliessen. Optimal sind verdrillte Leitungen. Wo laut Anschluss-Schema abgeschirmte Leitungen vorgeschrieben sind, ist dies unbedingt einzuhalten. Abschirmungen müssen immer an beiden Enden mit dem jeweiligen Geräte-Gehäuse elektrisch gut leitend verbunden sein. Metallische oder metallisierte Steckergehäuse an abgeschirmten Kabeln müssen mit der Abschirmung verbunden sein.

# **3 Bemerkungen zum Umgang mit OPTRONIC Baugruppen**

Elektronische Komponenten sind empfindlich gegenüber elektrostatischer Aufladung. Achten Sie daher beim Umgang unbedingt auf eine ausreichende Erdung von Ihnen und Ihres Arbeitsplatzes. Ein Stromstoss kann elektronische Bauteile zerstören, oder aber auch nur beschädigen. Letzteres ist besonders problematisch, da das Gerät dann als Folge erst nach einer gewissen Anzahl Betriebsstunden plötzlich unerwartet ausfallen könnte. Beachten Sie daher bitte die folgenden Regeln:

- Berühren Sie die D500 Hardware nur, wenn es notwendig ist.
- Berühren Sie Baugruppen wenn möglich nur an der Blende.
- Ausgebaute Baugruppen sollten immer in Antistatikhüllen aufbewahrt werden.
- Verbinden Sie nichts mit der D500 und stecken Sie auch nichts ab, wenn das Gerät unter Spannung steht.
- Verwenden Sie immer eine Antistatikmatte und ein Erdungsarmband, wenn Sie mit ausgebauten Baugruppen hantieren.
- Eine Baugruppe bauen Sie folgendermassen aus:
	- Schalten Sie die Stromversorgung der D500 ab.
	- Stellen Sie über das Erdungsarmband eine Verbindung zwischen sich und dem Gehäuse der D500 her. Notfalls kann die Verbindung auch mit der freien Hand hergestellt werden.
	- Ziehen sie die Baugruppe aus der D500 heraus. Legen Sie eine entnommene Baugruppe sofort in eine Antistatikhülle.
- Eine Baugruppe bauen Sie folgendermassen ein:
	- Schalten Sie die Stromversorgung der D500 ab.
	- Stellen Sie über das Erdungsarmband eine Verbindung zwischen sich und dem Gehäuse der D500 her. Notfalls kann die Verbindung auch mit der freien Hand hergestellt werden.
	- Entnehmen Sie die Baugruppe aus der Antistatikhülle.
	- Schieben Sie die Baugruppe in die D500 ein.

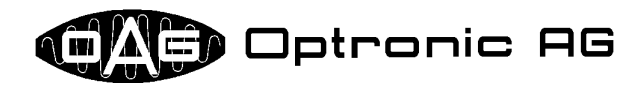

- Falls Bauteile auf der Baugruppe oder die Leiterplatte berührt werden müssen:
	- Stellen Sie mittels einem Erdungsarmband eine Verbindung zwischen sich und der Antistatikmatte her.
	- Entnehmen Sie die Baugruppe aus der Antistatikhülle und legen Sie sie auf die Antistatikmatte.
- Führen Sie Lötarbeiten an einer Baugruppe nur durch, wenn die Baugruppe auf einer Antistatikmatte liegt und Sie mit einem Erdungsarmband mit der Antistatikmatte und der Lötkolbenspitze verbunden sind.
- Bringen Sie nichts direkt mit der Elektronik der D500 in Berührung. Substanzen wie Leim, Farbe, usw. können die Elektronik angreifen oder ungewollte leitende Verbindungen herstellen.

Bitte beachten Sie, dass obige Auflistung nicht zwingend abschliessend ist und OPTRONIC AG keinen Anspruch auf Vollständigkeit erhebt.

# **4 Baugruppen der D500**

Das D500-System ist aus Baugruppen der 500-er Serie aufgebaut. Ein Baugruppenname besteht immer aus drei Grossbuchstaben, gefolgt von einer dreistelligen Zahl, die mit der Ziffer '5' beginnt (ABC5xy). Die letzten beiden Ziffern spezifizieren die Konfiguration einer Baugruppe. Sind diese zwei Ziffern in einer Aussage '0', so gilt die Aussage für alle möglichen Konfigurationen. (Die Konfiguration '00' kommt nicht als Bezeichnung einer spezifischen Baugruppe vor.) Momentan verfügbare Baugruppen sind das industriegerechte CompactPCI-Rack OMR500, die 24V Hauptversorgungsbaugruppe OPS500, das 24V Zusatz-Stromversorgungsmodul OPM500, der Microcomputer OMC500, das multifunktionelle Basis-Interface OMI500, sowie diverse Module mit der Bezeichnung OIP500. Die D500 ist kein Multiprozessorsystem. Daher kann pro OMR500 nur ein OMC500 Microcomputer eingesetzt werden. Der OMC500 muss zudem immer im Slot 1 sitzen. Slot 1 schliesst direkt an das OPS500 an (siehe Abbildung 1). Das Basis-Interface OMI500 darf nicht in Slot 1 eingeschoben werden, findet aber in allen anderen Slots Platz. Es ist mit einer variabel breiten Blende ausgestattet, die für bis zu acht OIP500-Module sowie ein optionales Zusatz-Stromversorgungsmodul OPM500 Platz bietet (siehe Abbildung 1 und Abbildung 2). OMI500, OPM500 und alle OIP500-Module sind intern über Flachbandkabel miteinander verbunden.

Um alle Baugruppen zu kühlen, ist das OMR500 an der unteren Seite mit einem oder mehreren Lüftern ausgestattet. Um möglichst reine Luft durch die D500 zu führen, sind die Lüfter mit leicht austauschbaren Filtermatten ausgestattet.

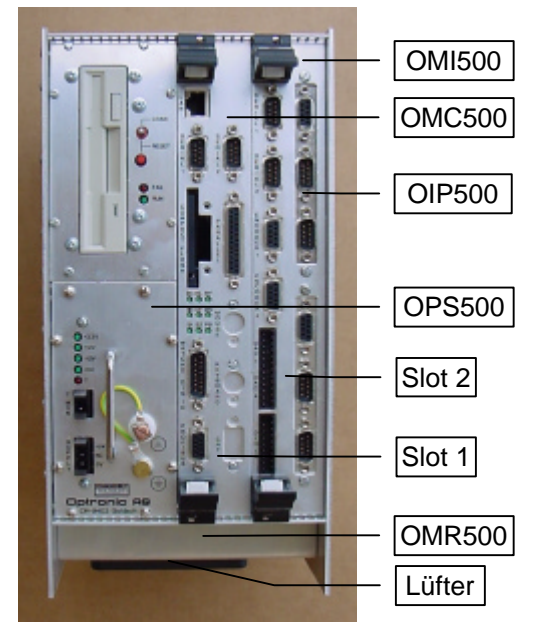

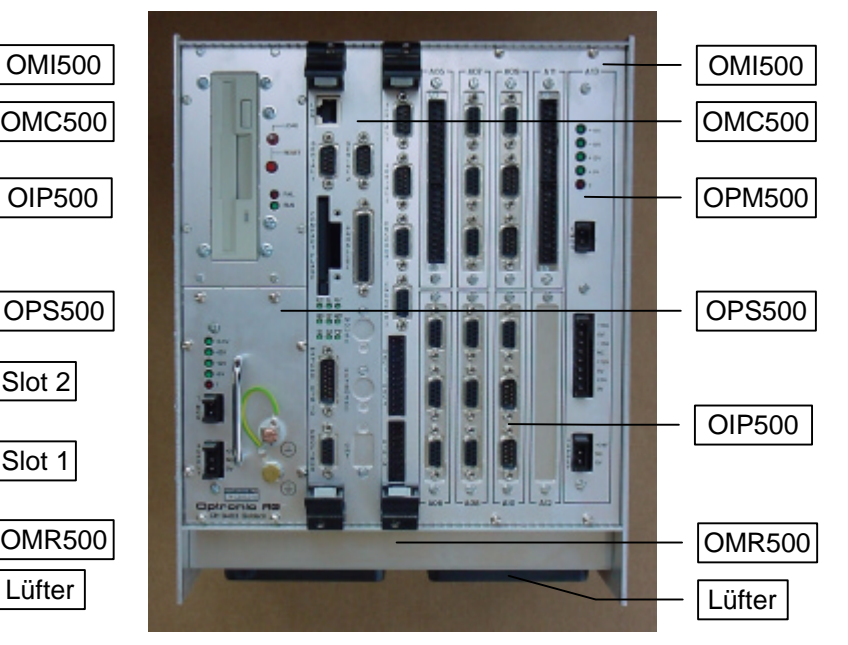

Abbildung 1: "schmale" D500 mit OMR500 (mit einem Lüfter), OPS500, OMC500, OMI500 und zwei OIP500

Abbildung 2: "breite" D500 mit OMR500 (mit zwei Lüftern), OPS500, OMC500, OMI500, OPM500 und sieben OIP500

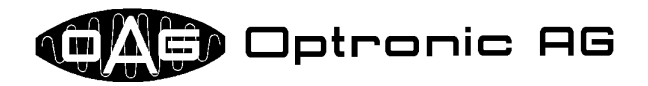

# **5 Kontrollschild, Typenschild und Typenkleber**

Jede D500 Baugruppe ist mit einem Kontrollschild (siehe Abbildung 4) versehen, das OMR500 zudem mit einem Typenschild an der Seitenwand (siehe Abbildung 5) und einem Typenkleber an der Gerätefront nahe des oder der Lüfter (siehe Abbildung 3). Auf dem Kontrollschild ist die Artikelnummer (z.B. 741.171.01A1) sowie das Datum der Prüfung (z.B. -5.02/33) festgehalten. Auf dem Typenschild und dem Typenkleber befindet sich die applikationsspezifische Gerätebezeichnung (z.B. D512/34X5) sowie die Geräteseriennummer der D500 (z.B. 12345). Anhand der Gerätebezeichnung und der Geräteseriennummer kann durch OPTRONIC AG eindeutig festgestellt werden, um welches Gerät es sich handelt. OPTRONIC AG führt zu jedem Gerät ein Journal, das Auskunft gibt über aufgetretene Probleme und vorgenommene Arbeiten.

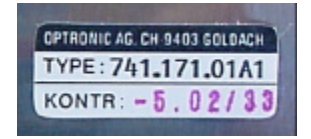

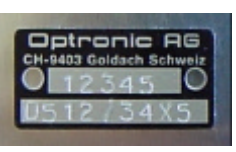

Abbildung 4: D500 Kontrollschild

Abbildung 5: D500 Typenschild an der Seitenwand

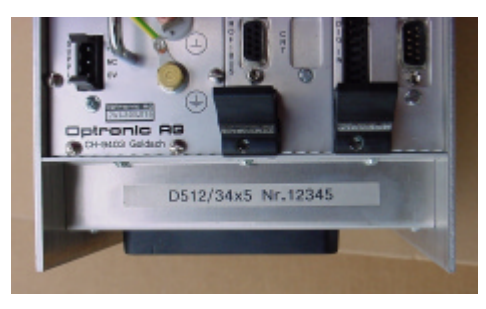

Abbildung 3: D500 Typenkleber an der Gerätefront

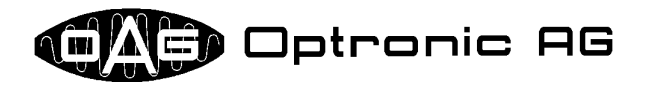

## **6 CompactPCI-Rack OMR500**

Das für optimale elektromagnetische Verträglichkeit (EMV) und harten industriellen Einsatz ausgelegte D500 CompactPCI-Rack OMR500 nimmt alle übrigen Baugruppen auf. Es ist für mehrere Ausbaustufen erhältlich und unterscheidet sich in der Breite und der Anzahl Slots (siehe Abbildung 6 und Abbildung 7 für zwei Beispiele).

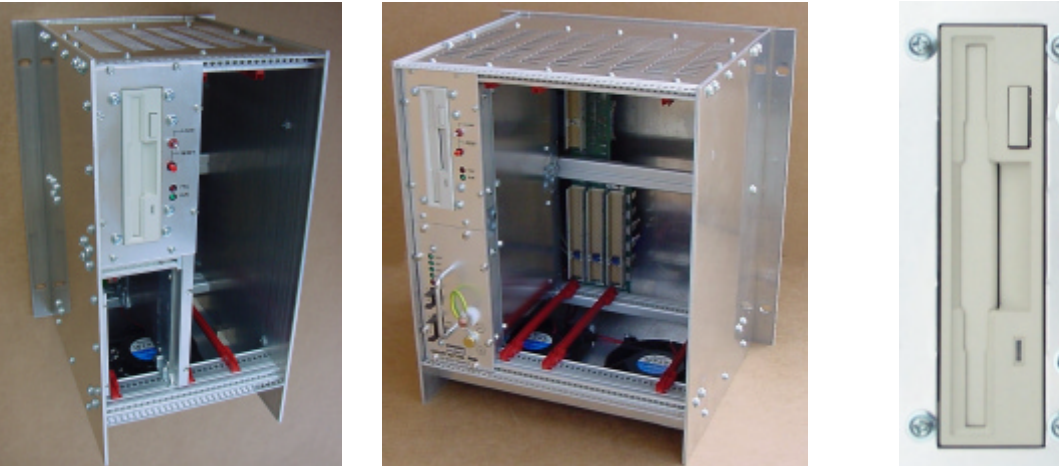

Abbildung 6: OMR500 in "schmaler" Ausführung

Abbildung 7: OMR500 in "breiter" Ausführung Abbildung 8: OMR500

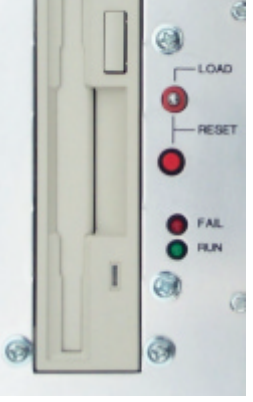

**Bedienelemente** 

In das OMR500 sind ein Diskettenlaufwerk sowie mehrere Bedienelemente integriert, die zur Softwarewartung und für Datenaustausch über Diskette verwendet werden können (siehe Abbildung 8). Die Verwendung der Bedienelemente ist in der Bedienungsanleitung zum Betriebssystem OAGLinux eingehend beschrieben.

#### *6.1 24V Stromversorgung OPS500*

Unterhalb des Diskettenlaufwerks findet die 24V Stromversorgung OPS500 Platz. Für optimale Handhabung ist sie mit einem Metallbügel versehen. Um sie aus dem OMR500 auszubauen, müssen zuerst acht Schrauben gelöst werden (siehe Abbildung 9). Danach kann das OPS500 am Metallbügel herausgezogen werden. Beim Einbau muss darauf geachtet werden, dass die grüne OPS500- Basisleiterplatte (siehe Abbildung 10) korrekt in die roten Führungsschienen im OMR500 (siehe Abbildung 11) eingeführt und alle Schrauben aus EMV-technischen Gründen und zur Gewährleistung der korrekten Funktion wieder angezogen werden.

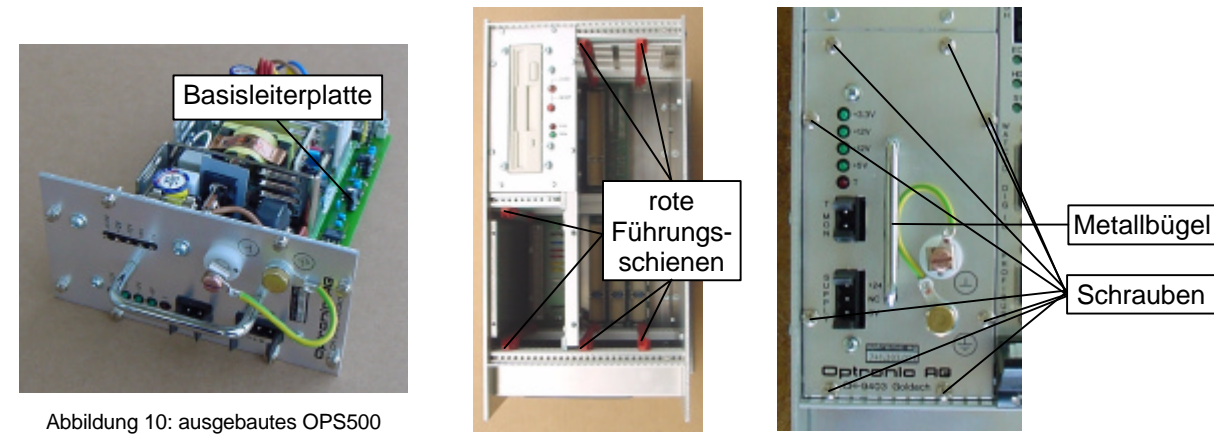

Abbildung 11: OPM500 Slots mit roten Führungsschienen

Abbildung 9: eingebautes OPS500

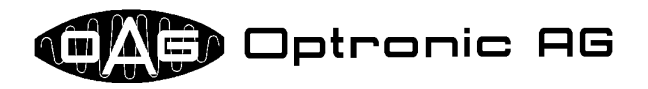

#### *6.2 OMC500/OMI500*

Rechts vom Diskettenlaufwerk befinden sich die Slots für die beiden CompactPCI Einschübe OMC500 und OMI500. Der OMC500 ist mit zwei versenkten Schrauben an den beiden Auswurfhebeln (siehe Abbildung 12) gesichert. In Abhängigkeit von der Blendenbreite ist der OMI500 mit eben-

falls zwei Schrauben an den Auswurfhebeln (siehe Abbildung 12) und weiteren im Metall am oberen und unteren Rand der Blende fixiert (siehe Abbildung 13). Um den OMC500 oder OMI500 auszubauen, müssen diese Schrauben zuerst gelöst werden. Danach können beide Auswurfknöpfe betätigt und die Hebel gleichzeitig vorsichtig mit etwas Druck nach aussen gedrückt werden (in Pfeilrichtung wie in Abbildung 12 gezeigt). Dadurch wird die Baugruppe herausgehoben und kann danach problemlos ganz aus dem Slot herausgezogen werden. Es kann vorkommen,

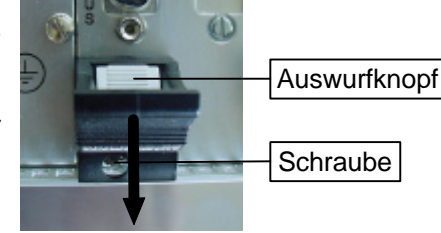

Abbildung 12: OMC500/OMI500 Auswurfhebel

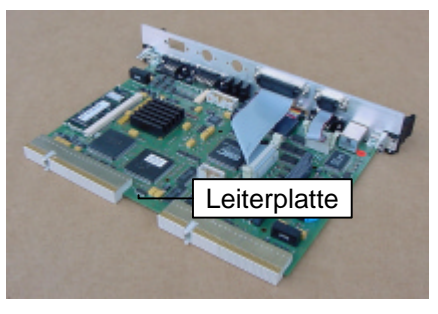

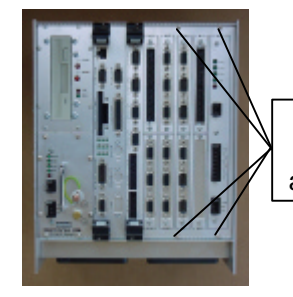

weitere Schrauben am OMI500

Abbildung 13: OMC500 und OMI500 eingebaut in ein breites OMR500

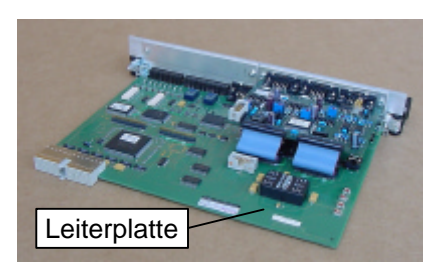

Abbildung 14: ausgebauter OMC500 Abbildung 15: ausgebauter OMI500

dass sich eine der in den Auswurfhebeln versenkten Schrauben etwas im Metall des OMR500 verhakt. Dies hat zur Folge, dass der Auswurfhebel nicht ganz betätigt werden kann und die Baugruppe im Slot hängen bleibt. Nehmen Sie in diesem Fall nochmals einen passenden Schraubenzieher zur Hand und drehen Sie die betreffende Schraube eine weitere Umdrehung weiter nach links. Der Auswurfhebel sollte danach problemlos bis in seine Endlage bewegt und die Baugruppe herausgezogen werden können.

Beim Einbau des OMC500 oder OMI500 muss darauf geachtet werden, dass die grüne Leiterplatte (siehe Abbildung 14 und Abbildung 15) korrekt in die roten Führungsschienen im OMR500 (siehe Abbildung 11) eingeführt und alle Schrauben zur Gewährleistung der korrekten Funktion und aus EMV-technischen Gründen wieder angezogen werden.

#### *6.3 Lüfter und Filtermatten*

Lüfter und Filtermatten sind die einzigen Komponenten, die im D500-System gewartet werden müssen. Fällt ein Lüfter aus oder ist die Filtermatte so stark verschmutzt, dass die Luftzirkulation beträchtlich eingeschränkt ist, steigt die Temperatur im Gerät an. Über die Temperaturüberwachung an

den Stromversorgungen OPS500 und OPM500 kann eine Überhitzung der D500 festgestellt und somit ein vorzeitiger Ausfall verhindert werden. Die Lebensdauer eines Lüfters hängt vor allem von der Umgebungstemperatur ab, die maximale Einsatzdauer einer Filtermatten vom Verschmutzungsgrad der Umgebungsluft. Die Lüfterbaugruppe ist wie in Abbildung 16 und Abbildung 17 dargestellt aufgebaut. Sie besteht aus den folgenden Teilen:

- einer Bodenplatte mit Lüfter(n)
- zwei Versorgungslitzen, einem EMV-Gitter und einer Innenkappe pro Lüfter
- einer weisse Filtermatte pro Lüfter

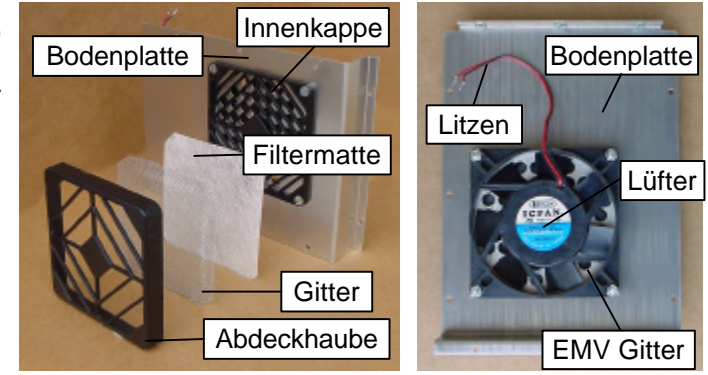

Abbildung 16: Aufbau der schmalen Lüfterbaugruppe

Abbildung 17: Rückansicht der schmalen Bodenplatte

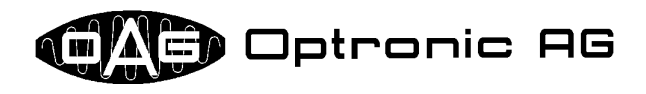

• einem Gitter pro Lüfter als Schutz gegen Beschädigung

• einer Abdeckhaube pro Lüfter Die Abdeckhaube nimmt das Gitter und die Filtermatte auf. Sie wird auf die Lüfter-Innenkappe aufgesteckt und fixiert so das Gitter und die Filtermatte in der richtigen Lage vor dem eigentlichen Lüfter.

Fällt ein Lüfter aus, sollte die ganze Lüfterbaugruppe getauscht werden. Sie ist einfach zu wechseln und bei OPTRONIC AG als Ersatzteil erhältlich. OPTRONIC AG rät davon ab, lediglich den Lüfter zu tauschen, da seine Montage Fachkenntnisse voraussetzt. Der von OPTRONIC AG eingesetzte Lüfter ist zudem

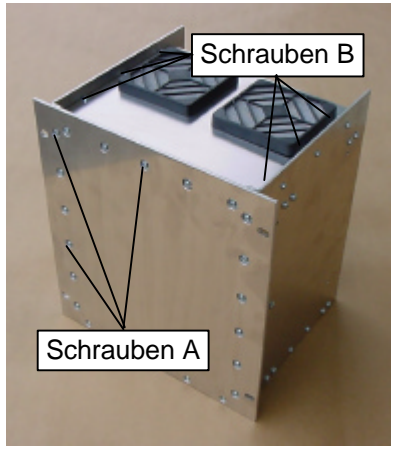

Abbildung 19: Unterseite und Rückwand des breiten OMR500

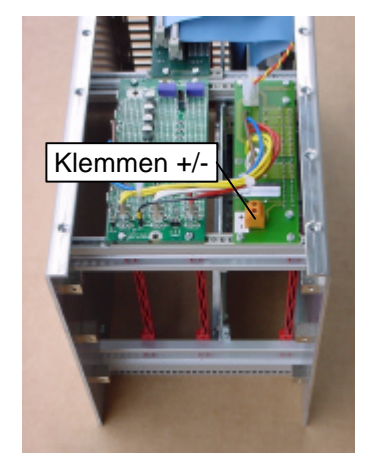

Abbildung 18: "offenes" schmales OMR500

speziell ausgewählt, um eine optimale Kühlung und damit eine lange Lebensdauer der D500 sicherzustellen. Zum Austauschen einer defekten Lüfterbaugruppe gehen Sie bitte folgendermassen vor:

- 1. Lösen Sie die Schrauben an der Geräterückseite, mit denen die Rückwand befestigt ist (siehe Abbildung 19: drei der Schrauben A sind gekennzeichnet). Nehmen Sie die Rückwand ab.
- 2. Lösen Sie die Schrauben an der Geräteunterseite, mit denen die auszutauschende Lüfterbaugruppe befestigt ist (siehe Abbildung 19: Schrauben B). Nehmen Sie die Lüfterbaugruppe ab.
- 3. Lösen Sie die Versorgungslitzen des oder der Lüfter von den Klemmen (siehe Abbildung 18: Klemmen +/-).
- 4. Verbinden Sie die Versorgungslitzen der neuen Lüfterbaugruppe mit den Klemmen (roter Draht: Klemme +, schwarzer Draht: Klemme -; siehe Abbildung 18).
- 5. Bringen Sie die neue Lüfterbaugruppe an und befestigen Sie diese mit den dafür vorgesehenen Schrauben.
- 6. Bringen Sie die Rückwand wieder an und befestigen Sie diese mit den dafür vorgesehenen Schrauben.

Eine verschmutzte Filtermatte lässt sich mit wenigen Handgriffen ersetzen. Gehen Sie bitte folgendermassen vor:

*1.* OPTRONIC AG liefert normalerweise mit jeder D500 pro Lüfter eine Austausch-Filtermatte mit. Sollten Sie keine (mehr) haben, beschaffen Sie sich neue bei

OPTRONIC AG. *Verwenden Sie ausschliesslich von OPTRONIC AG zugelassene Filtermatten! Das eingesetzte Material wurde speziell ausgewählt und ist auf die Anforderungen optimal zugeschnitten. Von der Beschaffenheit des Materials hängen Lüfter- und Filterleistung und damit die Lebensdauer der D500 ab!*

- 2. Nehmen Sie die aufgesteckte Abdeckhaube (siehe Abbildung 20) vom Lüfter an der Geräteunterseite durch leichtes Ziehen ab.
- 3. In der Abdeckhaube befinden sich die Filtermatte sowie das Gitter. Tauschen Sie die verschmutze Filtermatte durch eine neue aus.
- 4. Bringen Sie die Abdeckhaube mit der neuen Filtermatte wieder auf dem Lüfter an.

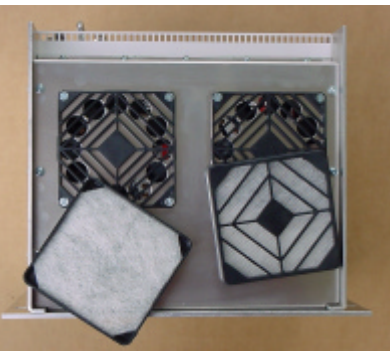

Abbildung 20: Unterseite des breiten OMR500 mit abgenommenen Abdeckhauben

#### *6.4 OMR500 Varianten*

Das CompactPCI-Rack OMR500 ist momentan in zwei Bauformen verfügbar:

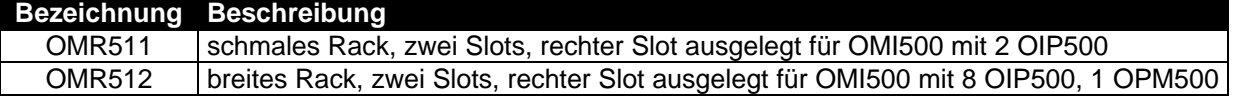

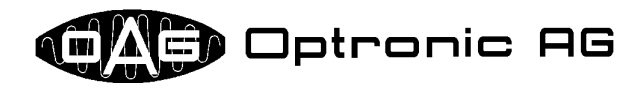

## **7 Stromversorgungsbaugruppen OPS500 und OPM500**

Die 24V Stromversorgung OPS500 (siehe Abbildung 21 und Abbildung 30) ist die Hauptstromquelle der D500. Sie versorgt OMR500, OMC500, OMI500, sowie je nach Konfiguration alle oder einen Teil der OIP500. Ist das OPS500 durch den maximalen Strombedarf überfordert, muss zusätzlich das 24V-Zusatz-Stromversorgungsmodul

OPM500 (siehe Abbildung 22 und Abbildung 27) eingesetzt werden, welches in den OMI500 eingebaut wird. In der Regel liefert OPTRONIC AG nur vorkonfigurierte Geräte aus, so dass Sie eine auf Ihre Applikation zugeschnittene D500 erhalten, bei der die ausreichende Stromversorgung sichergestellt ist.

Alle Versorgungsausgänge des OPS500 und des OPM500 sind dauerkurzschlussfest und gegen Überlastung abgesichert. Eine allfällige Überlast oder ein allfälliger Kurzschluss führt nicht zum Ausfall oder zur Beschädigung der Versorgungsbaugruppe. Nach Behebung des Problems können beide Baugruppen problemlos weiter verwendet werden. Der Ausfall einer Versorgungsbaugruppe selbst kann nicht zu einem Dauerkurzschluss auf der 24V Versorgung führen, da der 24V Eingang durch eine austauschbare nicht rückstellende Sicherung abgesichert ist (siehe Abbildung 29, Abbildung 28 und Abbildung 26). Je nach Ausbaustufe des OPM500 kann sich die Sicherung an unterschiedlichen Stellen befinden. Das OPS500 ist mit 6.3A abgesichert, die notwendigen Sicherungen für das OPM500 können Sie der Tabelle am Ende dieses Kapitels entnehmen.

OPS500 und OPM500 sind zur einfachen Spannungsüberwachung mit je einer grünen LED pro verfügbarer Ausgangsspannung ausgestattet (siehe Abbildung 25 und Abbildung 24). Das OPM500 ist in diversen Ausbaustufen erhältlich, wobei die LEDs nur für diejenigen Spannungen bestückt sind, die

vom Modul auch geliefert werden. Eine nicht oder nur schwach leuchtende grüne LED zeigt den Aufall der entsprechende Spannung an, die Stromversorgungsbaugruppe ist defekt und muss ausgetauscht werden. Das OPS500 liefert +3.3V, +12V, -12V und +5V, das OPM500 in der maximalen Ausbaustufe +15V, -15V, +12V und +5V. Auf beiden Baugruppen befinden sich zusätzlich für jede Spannung Test- bzw. Hilfsausgänge, die zur Ermittlung der exakten Spannung mittels eines Messgeräts verwendet werden können (siehe Abbildung 21, Abbildung 22 und Abbildung 23). Nach Rücksprache mit OPTRONIC AG können die Hilfsausgänge auf dem OPM500 zur Speisung von externen Geräten verwendet werden. OPS500 und OPM500 sind mit einer Temperaturüberwachung ausgestattet, um eine mögliche

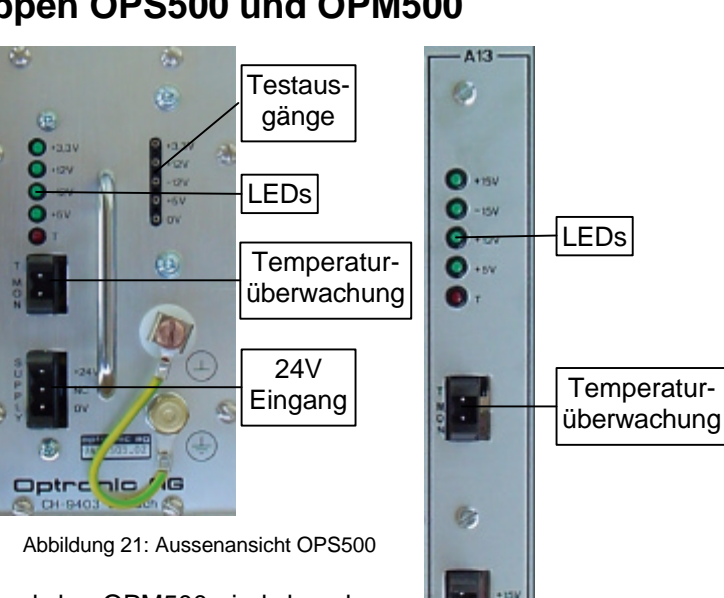

Abbildung 22: Aussenansicht OPM500

Testausgänge

24V Eingang

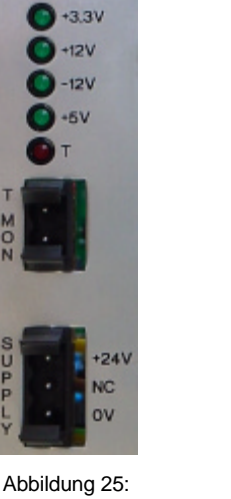

OPS500 LEDs, Temperaturüberwachung und 24V Eingang

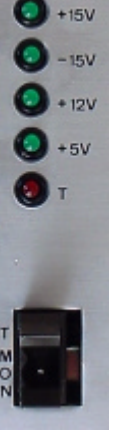

Abbildung 24: OPM500 LEDs und Temperaturüberwachung

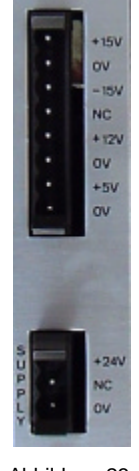

Abbildung 23: OPM500 Hilfsausgänge und 24V Eingang

Überhitzung des Systems feststellen zu können. An ausgewählten Punkten im OPS500 und OPM500 wird dazu die Temperatur gemessen. Die Überwachung spricht an, sobald die Temperatur an diesen

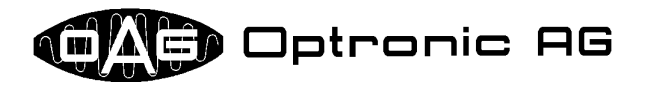

Punkten über 55 Grad Celsius ansteigt. Diese Grenze hat nur indirekt mit der maximal erlaubten Umgebungstemperatur von 40 Grad Celsius zu tun, für welche die D500 spezifiziert ist. Die Überwachung stellt sicher, dass die D500-Elektronik nicht durch Überhitzung beschädigt wird und kontrolliert nicht, ob sich die Umgebungstemperatur im erlaubten Bereich befindet. Liegt die Temperatur im Normalbereich, ist die mit **T** bezeichnete rote LED dunkel und der Open Collector Ausgang am Stekker **T MON** ist leitend (siehe Abbildung 25 und Abbildung 24). Bei Überhitzung leuchtet die mit **T** bezeichnete LED und der Open Collector Ausgang am Stecker **T MON** ist nicht leitend.

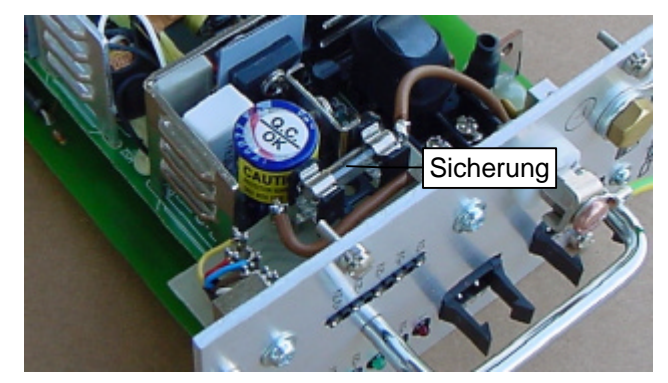

Abbildung 29: austauschbare Sicherung im OPS500

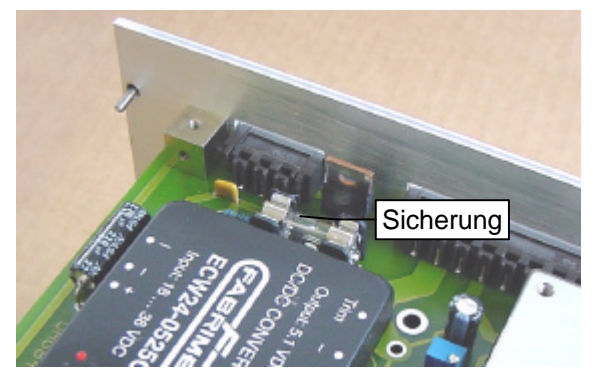

Abbildung 28: austauschbare Sicherung im OPM500 (Variante 1)

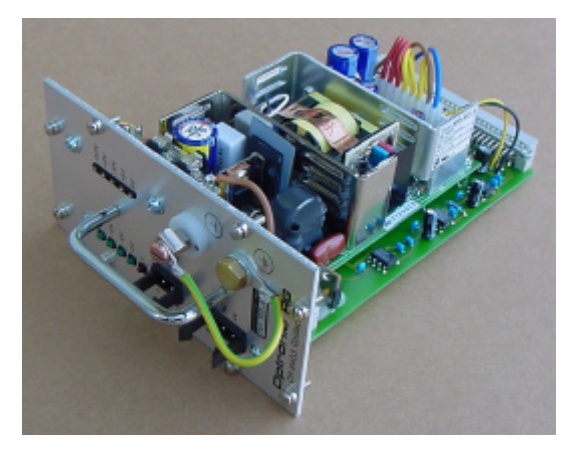

Abbildung 30: Innenansicht OPS500

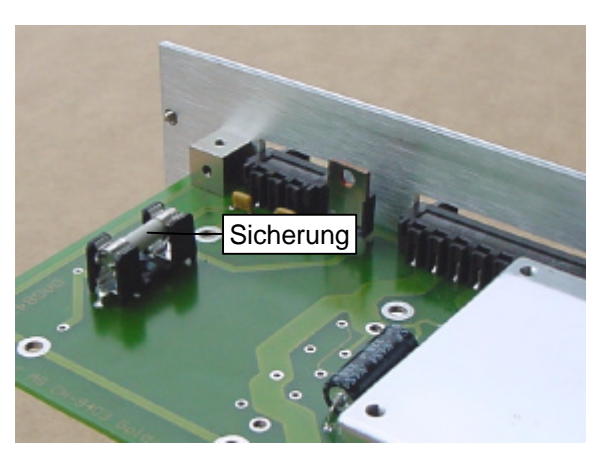

Abbildung 26: austauschbare Sicherung im OPM500 (Variante 2)

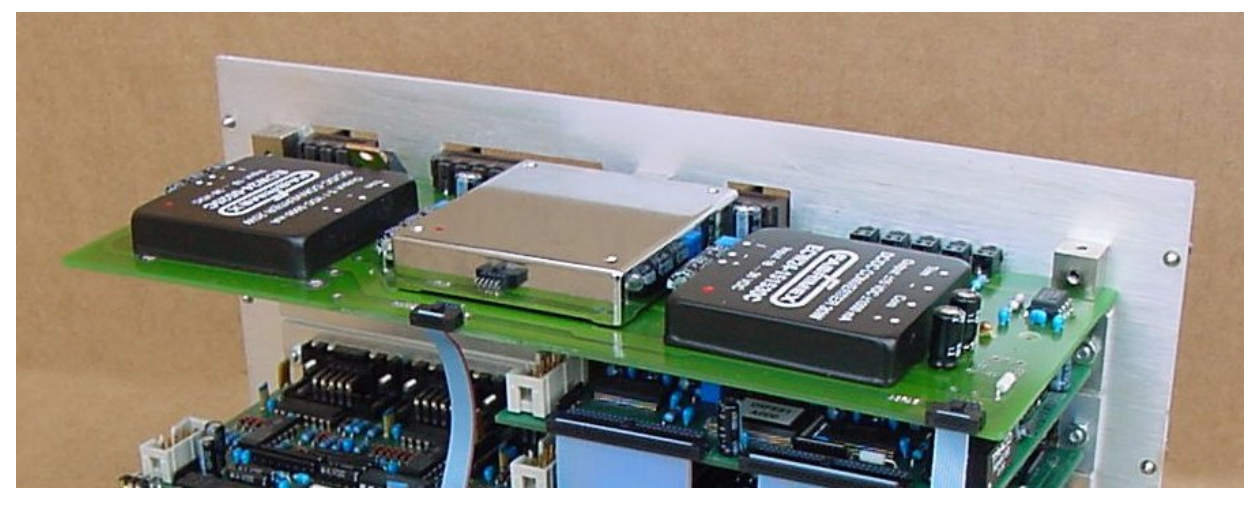

Abbildung 27: Innenansicht OPM500

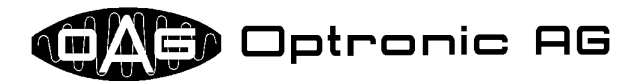

Jede D500 wird mit einer Brücke zwischen dem Elektronik-Nullpunkt (Anschluss ) und der Schutzerdung (Anschluss ) ausgeliefert (siehe Abbildung 21). Diese Verbindung darf nur aufgetrennt werden, wenn *beide* Anschlüsse (nach DIN-Norm) anderweitig verkabelt werden. In der D500 ist die Schutzerdung mit dem Gehäuse verbunden.

#### *7.1 OPS500 und OPM500 Varianten*

OPS500 und OPM500 sind in diversen Varianten erhältlich. Die folgenden beiden Tabellen geben einen Überblick:

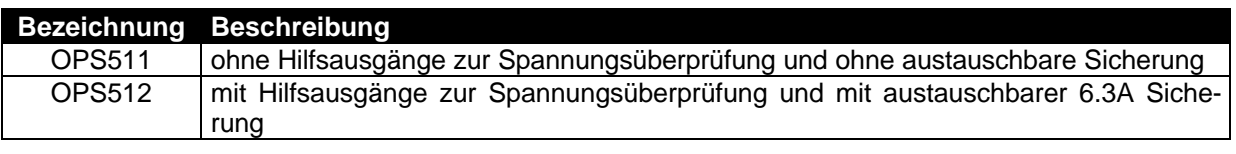

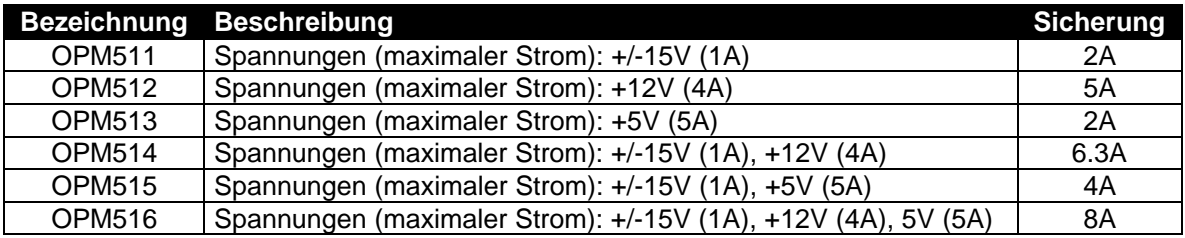

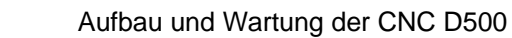

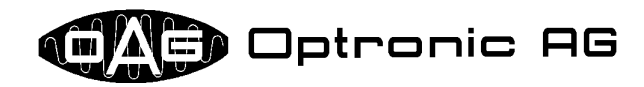

# **8 Single-Board Computer OMC500**

Der PC kompatible 6U CompactPCI Single-Board Computer OMC500 ist mit allen PC-üblichen Schnittstellen ausgestattet und bietet daneben für Industrieanwendungen wichtige Erweiterungen:

- CompactFlash Slot zum Einsatz von robusten CompactFlash Karten und dazu kompatiblen Speichermedien.
- IDE Schnittstelle zum Anschluss von Massenspeichern, z.B. Harddisks (Anschluss über CompactPCI Stecker).
- Floppyschnittstelle zum Anschluss eines Diskettenlaufwerk für den Datenaustausch und zur Softwarewartung (Anschluss über CompactPCI Stecker).
- Parallele Schnittstelle um beispielsweise einen lokalen Drucker anschliessen zu können.
- Zwei serielle Schnittstellen (RS232C).
- CRT Anschluss für einen analogen Bildschirm.
- Schnittstelle für eine PS/2 Tastatur und eine PS/2 Maus.
- 10/100Mbit/s Ethernet Interface (RJ45, auto-sense) zur Integration in ein Netzwerk.
- TFT Interface für den Anschluss eines digitalen Flachbildschirms (Anschluss über CompactPCI Stecker).
- PROFIBUS-DP Schnittstelle zur Feldbusanbindung.
- Zwei zusätzliche Zeitgeber mit hoher Auflösung für mehr Software-Flexibilität.
- Vier digitale Eingänge und vier digitale Ausgänge, alle galvanisch getrennt.
- Watchdog zur Kontrolle der korrekten Funktionsweise der D500 Hardund Software.
- Neun LEDs zur Statusanzeige.
- Leistungsfähiger CompactPCI Bus für die Kommunikation mit anderen CompactPCI Karten.
- PC/104 (ISA) Bus für Erweiterungsbaugruppen.

OPTRONIC AG liefert den OMC500 mit 16, 32 oder 64MByte Hauptspeicher (DRAM) aus. Die jeweilige Grösse hängt von der Applikation ab. Daneben ist auf dem Board ein 128KByte grosser nichtflüchtiger Speicher (NVRAM) untergebracht, der zur Speicherung von über Netzaus zu haltenden Daten dient. Standardmässig kommt beim OMC500

Abbildung 31: Aussenansicht OMC500

OAGLinux zum Einsatz. Dieses auf dem Linux-Kernel basierende sehr stabile und flexible Betriebssystem wurde speziell auf die Bedürfnisse moderner industrieller Applikationen ausgelegt und bietet dabei sämtliche heutzutage wünschenswerten Möglichkeiten, wie beispielsweise Fernwartung und einfache Integration in ein bestehendes Netzwerk. Das eingesetzte BIOS ist PC-kompatibel, wodurch prinzipiell jedes für die PC Architektur verfügbare Betriebssystem eingesetzt werden kann. OPTRO-NIC AG unterstützt momentan nur OAGLinux.

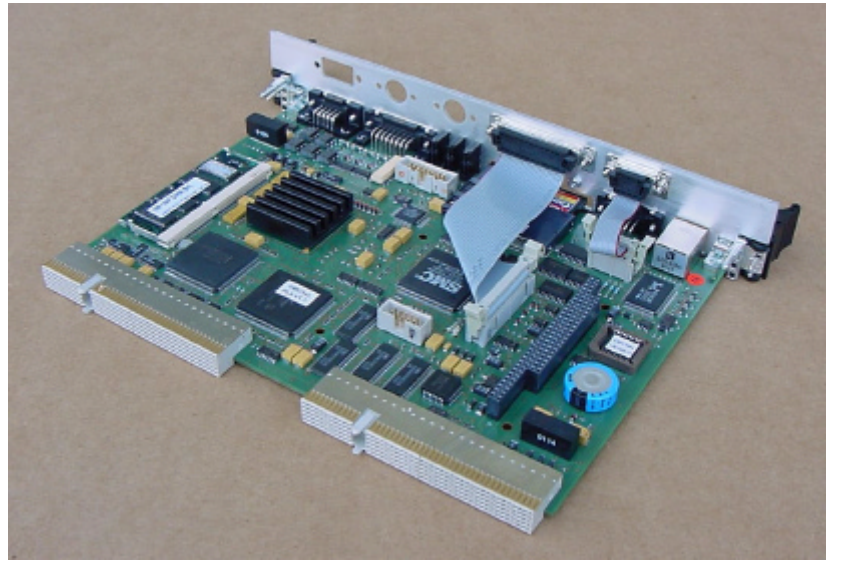

Abbildung 32: Innenansicht OMC500

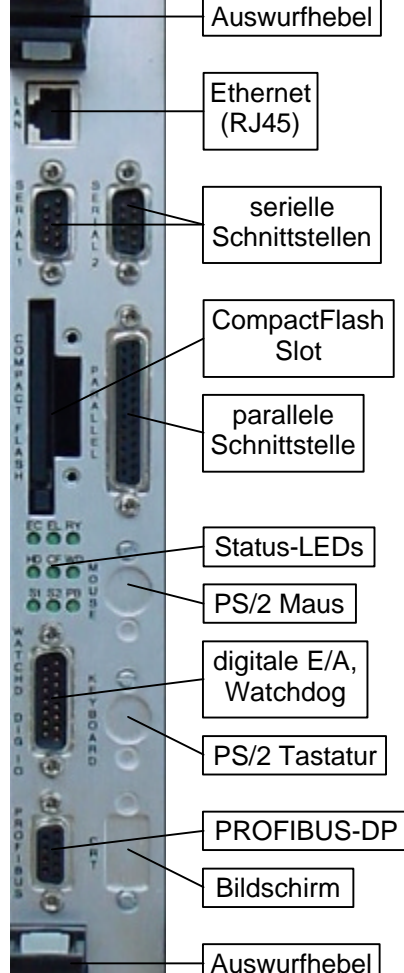

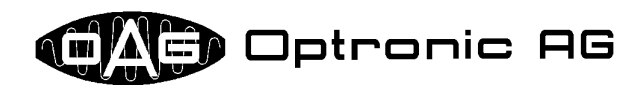

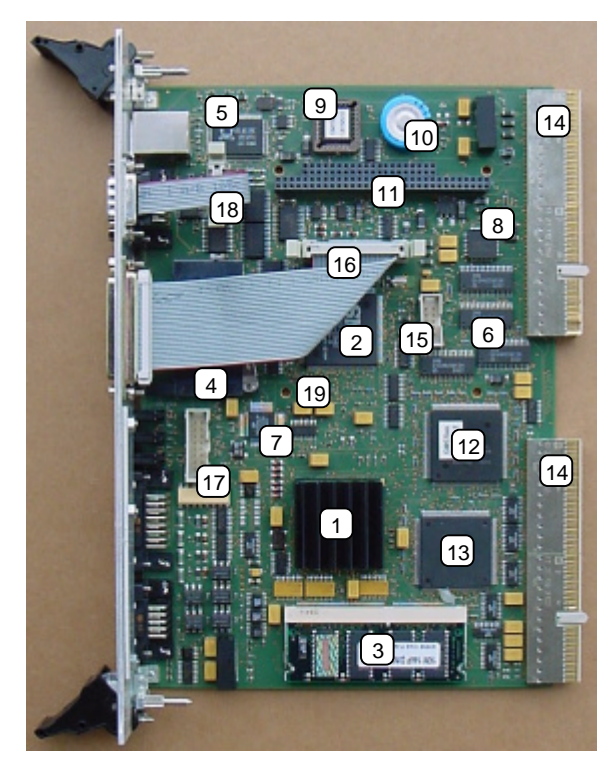

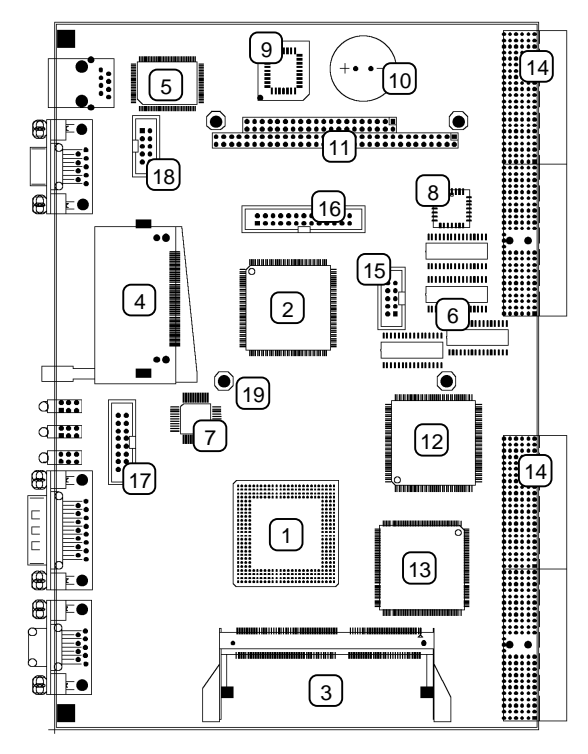

Abbildung 34: Aufsicht auf OMC500 <br>
Abbildung 33: Aufbau des OMC500

| #  | <b>Bedeutung</b>                          | #  | <b>Bedeutung</b>                          |
|----|-------------------------------------------|----|-------------------------------------------|
|    | Prozessor (CPU)                           | 2  | PC I/O Controller (IDE, Echtzeituhr, )    |
| 3  | Hauptspeichermodul (DRAM, bis zu 64MByte) | 4  | CompactFlash Slot                         |
| 5  | 10/100Mbit/s Ethernet Controller          | 6  | 128KB nichtflüchtiger Speicher (NVRAM)    |
| 7  | PROFIBUS-DP Controller                    | 8  | zwei Zeitgeber                            |
| 9  | <b>BIOS IC (EEPROM/PROM)</b>              | 10 | Kondensator zur Speisung der Echtzeituhr  |
| 11 | <b>PC/104 Bus</b>                         | 12 | Bridge zur Anbindung von NVRAM, etc.      |
| 13 | Bridge zur Anbindung an CompactPCI Bus    | 14 | <b>CompactPCI Stecker</b>                 |
| 15 | Stecker für Tastatur und Maus             | 16 | Stecker für parallele Schnittstelle       |
| 17 | Stecker für analogen Bildschirm (CRT)     | 18 | Stecker für zweite serielle Schnittstelle |
| 19 | vier Befestigungslöcher für PC/104 Modul  |    |                                           |

Wie für einen Industrie-PC wünschenswert, ist der OMC500 absolut wartungsfrei. Komponenten mit beschränkter Lebensdauer wie Lüfter, Batterien oder Akkus kommen nicht zum Einsatz:

- Die Verlustleistung des Prozessors ist sehr gering. Der Einsatz eines Lüfters ist unnötig, der Prozessor wird passiv gekühlt.
- Das BIOS muss nicht konfiguriert werden und besitzt keine variablen Einstellungen. Der Einsatz eines Akkus oder einer Batterie entfällt.
- Der 128KByte grosse nichtflüchtige Speicher verwendet neuartige Speicher-ICs, die ihren Inhalt ohne Batterie oder Akku selbständig über Netzaus halten.
- Um zu garantieren, dass im OMC500 Datum und Uhrzeit über Netzaus nicht verloren gehen, befindet sich auf dem Board ein grosser Kondensator, der sich während dem Betrieb auflädt und je nach Ladungsstand die Uhr für einige Tage nach Netzaus weiter speist. (Der Kondensator ist nach einigen Stunden Betrieb geladen und stützt die Uhr dann für mindestens eine Woche.) Verwendet Ihre Applikation Datumsfunktionen, dann sollten Sie nach einem längeren Anlagenstillstand Datum und Zeit kontrollieren und falls nötig korrigieren.

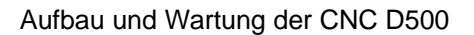

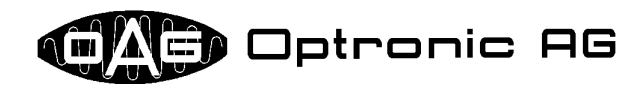

#### *8.1 LED Statusanzeige*

Die LED Statusanzeige am D500 (siehe Abbildung 35) dient dazu, sich einen schnellen Überblick über den aktuellen Zustand des Systems zu verschaffen. Die folgende Tabelle gibt über die Bedeutung der neun LEDs Auskunft:

- **EC**: Leuchtet, falls die D500 an ein Ethernet-Netzwerk angeschlossen ist und zur Zeit Daten transportiert werden.
- **EL**: Leuchtet, falls die D500 an ein Ethernet-Netzwerk angeschlossen und die elektrische Verbindung hergestellt ist.
- **RY**: Leuchtet, falls der OMC500 in Betrieb ist. Die LED ist dunkel, während sich das System im Resetzustand befindet.
- **HD**: Leuchtet, falls auf einen an der IDE Schnittstelle angeschlossener Massenspeicher zugegriffen wird.
- **CF**: Leuchtet, falls auf die CompactFlash Karte zugegriffen wird.
- **WD**: Abbild des am Stecker mit der Bezeichnung **WATCHD DIGIO** anliegenden Watchdog-Signals (siehe Kapitel 8.2). Die LED leuchtet, falls die D500 betriebsbereit ist.
- **S1**: Die LED kann von einer D500 Applikation frei verwendet werden.
- **S2**: Die LED kann von einer D500 Applikation frei verwendet werden.
- **PB**: Leuchtet, falls sich die PROFIBUS-DP Schnittstelle im Zustand "Data\_Exchange" befindet (siehe PROFIBUS Spezifikation der PROFI-BUS Nutzerorganisation).

#### *8.2 Watchdog-Signal*

Der OMC500 ist mit einer speziellen Watchdog-Schaltung zur Überwachung der korrekten Funktion von Hard- und Software ausgerüstet. Der aktuelle Systemzustand wird einerseits über die Status-LED **WD** angezeigt (siehe Abbildung 35), andererseits steht er am Stecker mit der Bezeichnung **WATCHD DIGIO** (siehe Abbildung 36) als Open Collector Ausgang (im Folgenden als WD Ausgang bezeichnet) zur Verfügung. Eine leitende Verbindung beziehungsweise eine leuchtende LED zeigt dabei die korrekte Funktionsweise an. Nach dem Einschalten des Systems ist die **WD** LED vorerst dunkel und der WD Ausgang nicht leitend. Nach etwa einer Minute ist die D500 hochgefahren und die Applikation gestartet. Im fehlerfreien Zustand sollte nun die **WD** LED statisch leuchten und der WD Ausgang leitend sein. Stellt die Applikation fest, dass die über Netzaus im 128KByte grossen nichtflüchtigen Speicher gehaltenen Daten fehlerhaft sind, beginnt die **WD** LED im Takt von etwa einer Sekunde (300ms ein und 700ms aus) zu blinken und der WD Ausgang wird synchron dazu abwechslungsweise leitend und nicht leitend. In

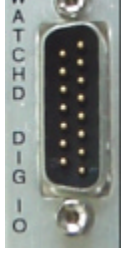

Abbildung 36: OMC500 Watchdog

diesem Fall ist die D500 nicht betriebsbereit. Die maximale Latenz der Watchdog-Schaltung beträgt 200ms, d.h., maximal 200ms nach auftreten des Fehlzustandes erlischt die **WD** LED und wird der WD Ausgang nicht leitend. *Um einen sicheren Betrieb der ganzen Anlage zu gewährleisten ist es unbedingt erforderlich, den WD Ausgang mit in den Notabschaltkreis aufzunehmen!*

#### *8.3 CompactFlash Karten*

Normalerweise werden im D500 System CompactFlash Karten als Speichermedium für Betriebssystem und Applikation verwendet. Zusammen mit den Möglichkeiten des Betriebssystems OAGLinux ist die Verwaltung und Wartung der Software sehr flexibel und einfach. Compact-Flash Karten sind heute in

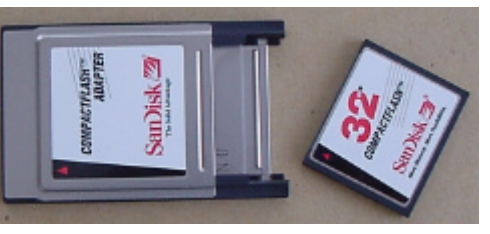

Abbildung 38: CompactFlash Karte und Compact-Flash to PC-Card Adapter

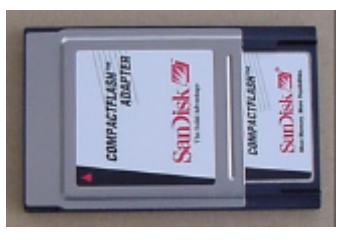

Abbildung 37: CompactFlash to PC-Card Adapter mit eingeschobener CompactFlash Karte

diversen Speichergrössen bis in den Gigabyte-Bereich erhältlich und können mit jedem handelsüblichen PC oder Laptop ausgelesen und beschrieben werden. Sie benötigen dazu einen CompactFlash

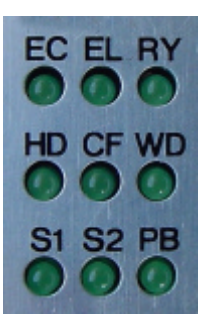

Abbildung 35: OMC500 Statusanzeige

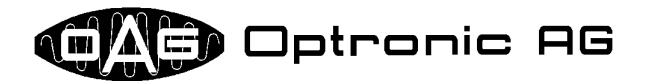

to PC-Card Adapter, den Sie bei OPTRONIC AG beziehen können (siehe Abbildung 38 und Abbildung 37). Der Einsatz von mehreren CompactFlash Karten für ein D500 macht den Softwaretausch sehr einfach und sicher.

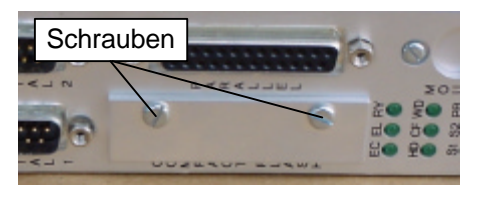

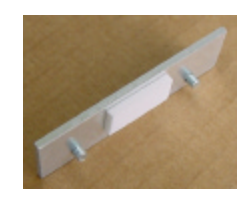

platte

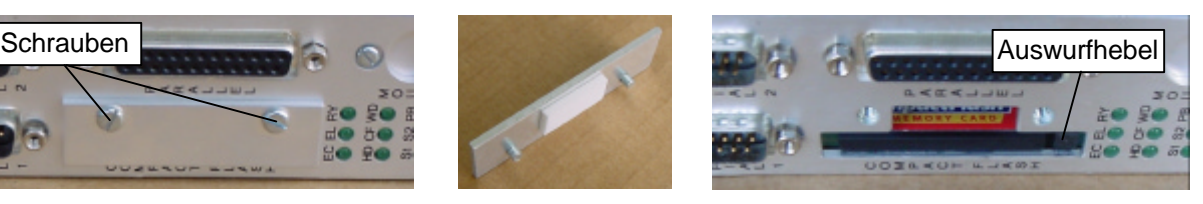

Abbildung 39: abgedeckter CompactFlash Slot Abbildung 41: Abdeck- Abbildung 40: CompactFlash Slot ohne Abdeckung

Um die CompactFlash Karte auszutauschen, gehen Sie bitte folgendermassen vor:

- 1. Lösen Sie mit einem Schraubenzieher die beiden Schrauben der Abdeckplatte vor dem Compact-Flash Slot (siehe Abbildung 39). Die Schrauben können nicht ganz herausgedreht werden, um zu verhindern, dass sie verloren gehen (siehe Abbildung 41).
- 2. Entfernen Sie die Abdeckung vor dem CompactFlash Slot.
- 3. Drücken Sie den Auswurfhebel vorsichtig bis zum Anschlag in den OMC500 hinein (siehe Abbildung 40). Verwenden Sie dazu beispielsweise einen grösseren Schraubenzieher. Die CompactFlash Karte wird durch die Hebelwirkung einige Millimeter aus dem Slot gehoben (siehe Abbildung 43).
- 4. Ziehen Sie die CompactFlash Karte ganz aus dem Slot (siehe Abbildung 42).
- 5. Führen Sie die neue CompactFlash Karte in den Slot ein und drücken Sie diese bis zum Anschlag in den OMC500 hinein. Dadurch wird der Auswurfhebel wieder zurück nach vorne geschoben (siehe Abbildung 40).
- 6. Bringen Sie die Abdeckplatte wieder vor dem CompactFlash Slot an (siehe Abbildung 39).

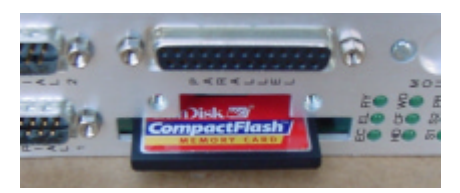

Abbildung 43: teilweise aus dem Slot gezogene CompactFlash Karte

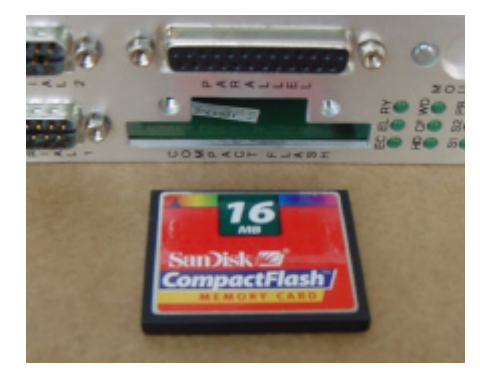

Abbildung 42: ausgebaute CompactFlash Karte

#### *8.4 Hauptspeicherkonfiguration ändern*

Der OMC500 kann wahlweise mit 16, 32 oder 64MByte Hauptspeicher bestückt sein. Die Konfiguration kann geändert werden, indem das Hauptspeichermodul (siehe Abbildung 33, Abbildung 34 und Abbildung 45) zusammen mit dem BIOS IC (siehe Abbildung 33, Abbildung 34 und Abbildung 46) ausgetauscht wird. OPTRONIC AG bietet entsprechende Umrüstsätze an. Zum Ausbauen des alten BIOS ICs wird ein spezielles Ausziehwerkzeug für PLCC Chips (siehe Abbildung 44) benötigt, das ebenfalls Bestandteil des Umrüstsatzes ist.

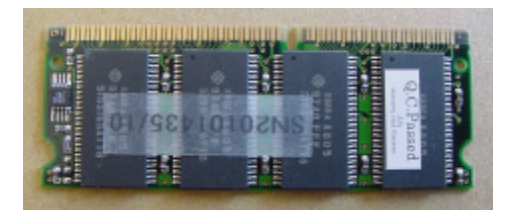

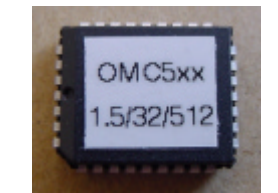

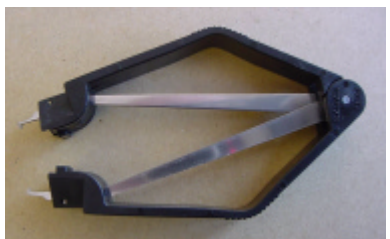

Abbildung 45: Hauptspeichermodul **Abbildung 46: BIOS IC** Abbildung 44: PLCC Ausziehwerkzeug

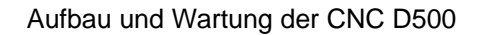

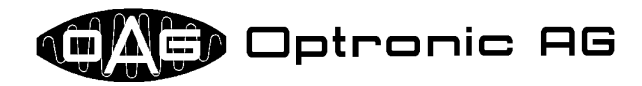

#### **8.4.1 Hauptspeichermodul austauschen**

Um das alte Hauptspeichermodul auszubauen, legen Sie den OMC500 so vor sich hin, dass Sie wie in Abbildung 47 gezeigt auf das Modul blicken. Sie müssen nun die beiden Metallbügel, mit denen das Modul fixiert ist, nach aussen drücken (siehe Pfeile in Abbildung 47). Am besten geschieht dies wie in Abbildung 48 gezeigt mit den Nägeln der beiden Daumen. Das Modul springt aus der Halterung (siehe Abbildung 49) und kann vollständig herausgezogen werden.

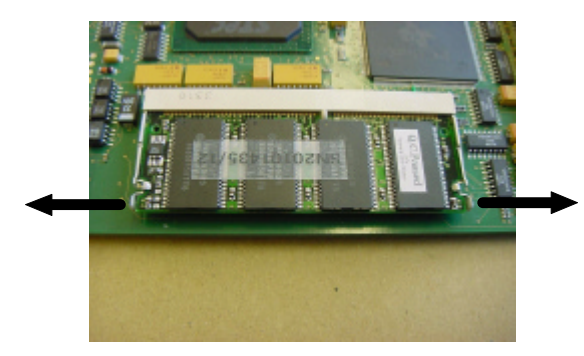

Abbildung 47: Hauptspeichermodul ausbauen: beide Metallbügel müssen in Pfeilrichtung nach aussen gedrückt werden

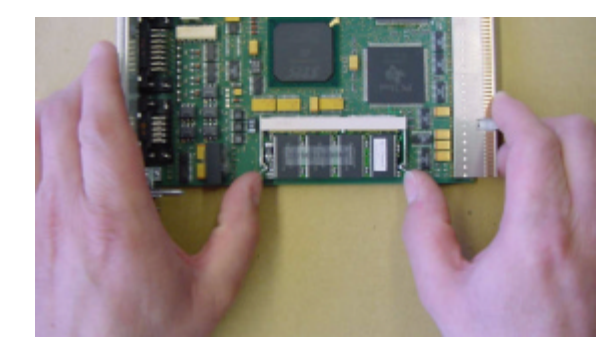

Abbildung 48: Hauptspeichermodul ausbauen: Metallbügel mit den Daumennägeln nach aussen drücken

Schieben Sie nun das neue Modul bis zum Anschlag in die Halterung (siehe Abbildung 49) und drükken Sie es wie in Abbildung 50 gezeigt in Richtung grüne Leiterplatte bis es in den beiden Metallbügeln einrastet. Eine Kerbe bei den Kontakten des Moduls verhindert, dass es falsch herum eingesetzt werden kann.

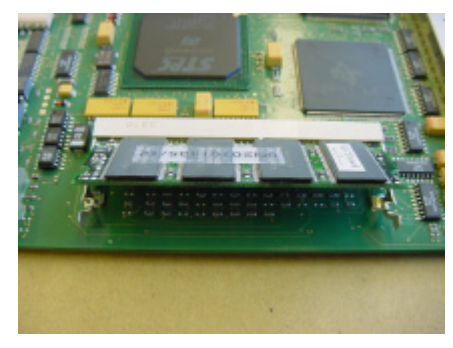

Abbildung 49: ausgerastetes Hauptspeichermodul

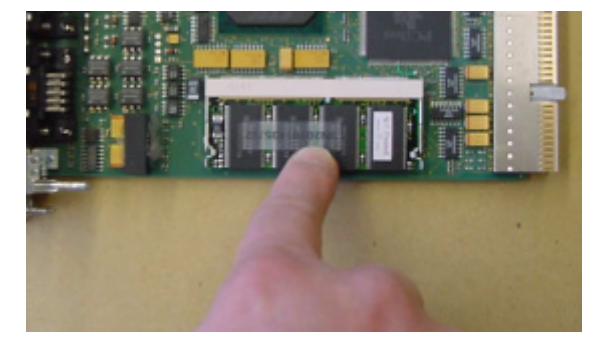

Abbildung 50: Hauptspeichermodul einbauen: Modul mit einem Zeigefinger in die Halterung drücken

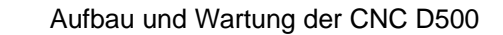

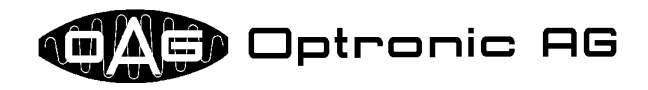

#### **8.4.2 BIOS IC austauschen**

Um das BIOS IC aus dem PLCC Sockel (siehe Abbildung 52) auszubauen, benötigen Sie das in Abbildung 44 gezeigte PLCC Ausziehwerkzeug. Setzen Sie das Werkzeug wie in Abbildung 51 gezeigt an, indem Sie die beiden Metallbügel an der Spitze des Werkzeugs in die Vertiefungen im PLCC Sockel bis zum Anschlag einfahren (siehe Abbildung 52). Die beiden Metallbügel befinden sich damit zwischen BIOS IC und PLCC Sockel. Drücken Sie nun das Werkzeug mit leichtem Druck zusammen und ziehen Sie das IC vorsichtig aus dem Sockel (siehe Pfeile in Abbildung 51).

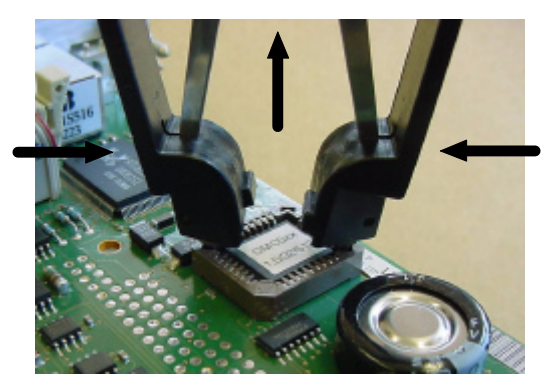

Abbildung 51: Bedienung des PLCC Ausziehwerkzeugs

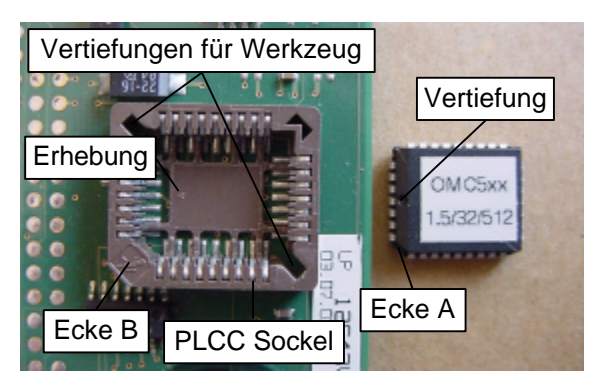

Abbildung 52: PLCC Sockel und BIOS IC

Legen Sie das neue BIOS IC möglichst gerade auf den Sockel (siehe Abbildung 54). Drücken Sie es danach mit dem Daumen oder Zeigefinger vorsichtig in den Sockel hinein (siehe Abbildung 53). Achten Sie dabei darauf, dass die Vertiefung am BIOS IC mit der Erhebung im PLCC Sockel übereinstimmt. Da eine Ecke des ICs abgeflacht ist (Ecke A in Abbildung 52) und der Sockel dementsprechend eine Ausbuchtung aufweist (Ecke B in Abbildung 52), können Sie das IC kaum verkehrt herum einsetzen.

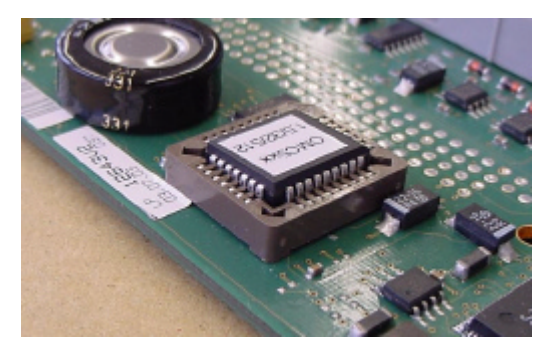

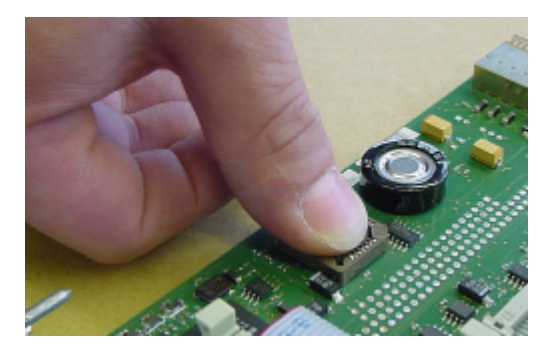

Abbildung 54: neues BIOS IC einsetzen Abbildung 53: neues BIOS IC festdrücken

#### *8.5 OMC500 Varianten*

Der Single-Board Computer OMC500 ist momentan nur in einer Konfiguration mit der Bezeichnung OMC511 erhältlich.

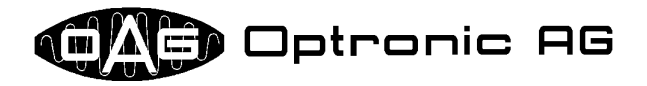

# **9 Basis-Interface OMI500, Peripheriemodule OIP500**

Das multifunktionelle Basis-Interface OMI500 stellt diverse industrietaugliche Schnittstellen zur Verfügung. Mit seiner variabel breiten Blende bietet es bis zu acht Slots für Peripheriemodule OIP500 und eventuell einen weiteren für das Zusatz-Stromversorgungsmodul OPM500 (siehe Abbildung 55, Abbildung 57 und Abbildung 58). Nicht durch OIP500s belegte Slots sind durch eine mittels zweier Schrauben von aussen fixierten Platte abgedeckt (siehe Abbildung 56), um die D500 vor Verschmutzung zu schützen und die optimale elektromagnetische Verträglichkeit (EMV) zu garantieren. Die Datenkommunikation zwischen OMI500 und den OIP500s, sowie die hauptsächliche Versorgung der OIP500s erfolgt über 50-polige Flachbandkabel, die Buskabel. Das OPM500 versorgt zusätzlich einer Teil der OIP500s über 10-polige Flachbandkabel, die Zusatzversorgungskabel. Zwei Buskabel bilden zusammen ein Bussystem. Auf einem OMI500 gibt es also zwei Bussysteme, deren Position in der Folge mit Seite A und Seite B bezeichnet werden. Jeder OIP500-Slot im OMI500 lässt sich damit eindeutig identifizieren. Seine Adresse ist zusammengesetzt aus der Seite (A oder B) und der Nummer der Ebene, auf der er sich befindet (1 bis 4). Aus Symmetriegründen werden die vom OMI500 zur Verfügung gestellten Schnittstellen virtuell der Ebene 0 zugeordnet und ebenfalls auf die Seiten A und B aufgeteilt.

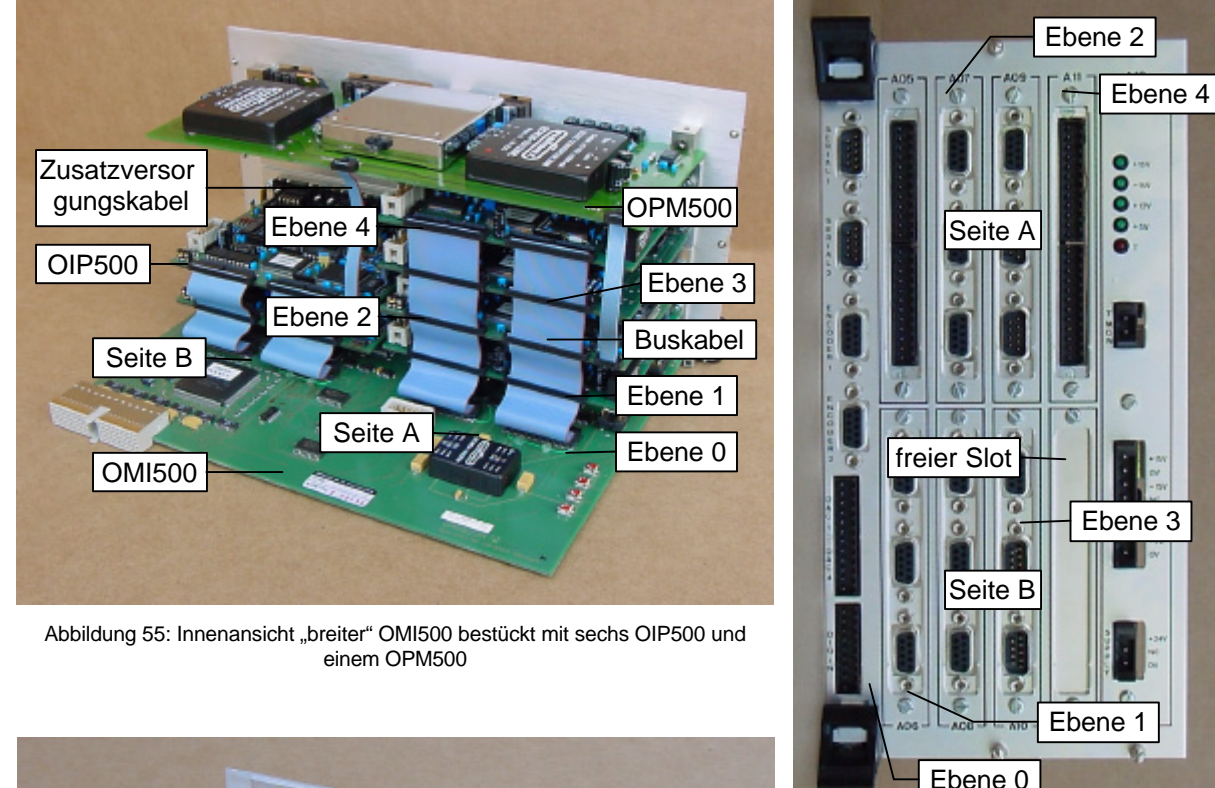

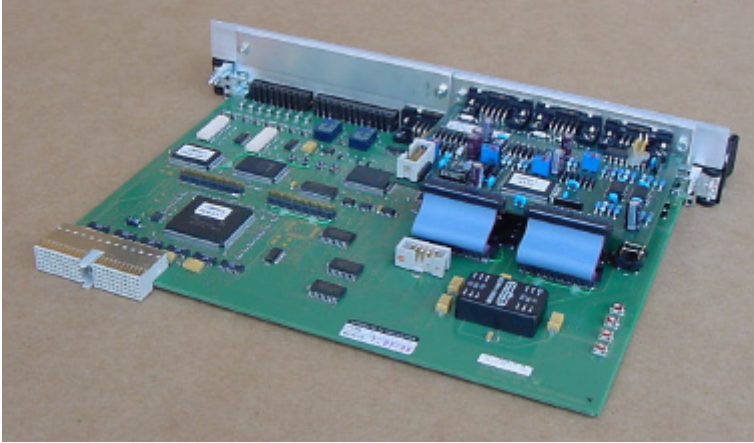

Abbildung 57: Aussenansicht "breiter" OMI500 bestückt mit sieben OIP500 und einem OPM500

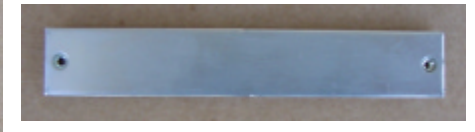

Abbildung 56: Abdeckplatte für freie OMI500 **Slots** 

Abbildung 58: Innenansicht "schmaler" OMI500 mit einem OIP500

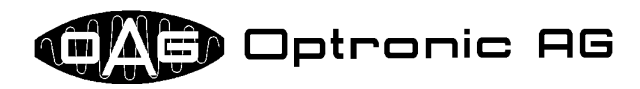

#### *9.1 OMI500 Schnittstellen*

Auf dem OMI500 stehen diverse industrietaugliche Schnittstellen zur Verfügung. Es sind dies zwei serielle Schnittstellen, zwei Inkrementalgeberanschlüsse, vier analoge Ausgänge und acht digitale Eingänge (siehe Abbildung 59).

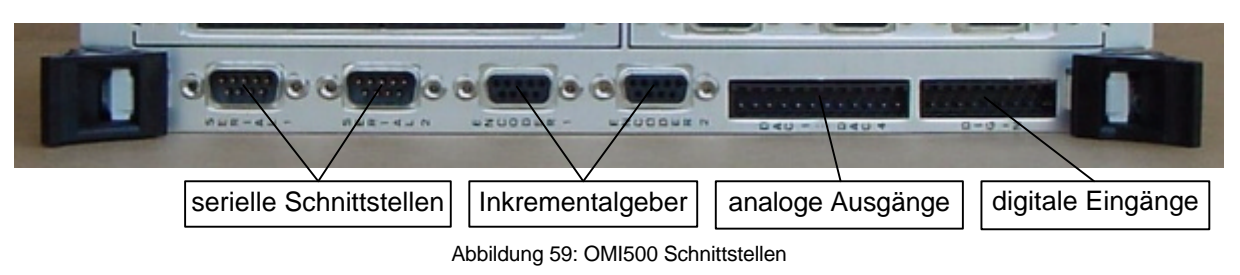

Die beiden seriellen Schnittstellen sind sehr flexibel konfigurierbar. Sie unterstützen folgende Modi:

- RS232C
- RS422
- RS485
- Synchron-Serielle Schnittstelle (SSI, dient zum Anschluss eines Absolutgebers)

#### *9.2 Buskabel*

Die Länge eines Buskabels und die Anzahl der sich darauf befindenden Sockelleisten hängt von der Anzahl Module ab, die effektiv im OMI500 bestückt sind. OPTRONIC AG bietet Kabel mit 2, 3, 4 oder 5 Sockelleisten (siehe Abbildung 61). Sockelleiste 0 wird auf Ebene 0, also auf dem OMI500 eingesteckt, Sockelleiste 1 am Modul auf Ebene 1, Sockelleiste 2 am Modul auf Ebene 2 usw. Aus physi-

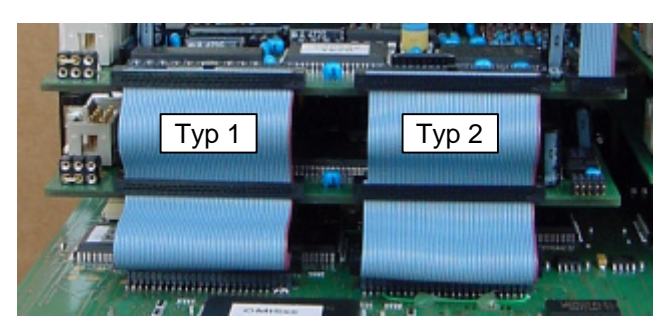

Abbildung 60: Buskabel am OMI500

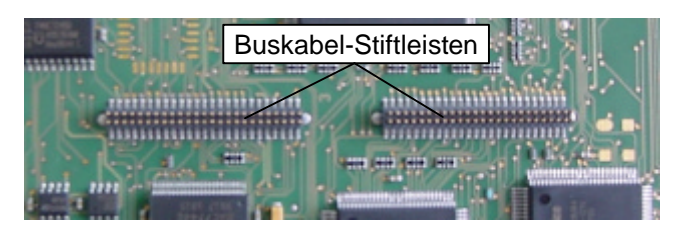

Abbildung 62: zwei OMI500 Stiftleisten

kalischen Gründen befindet sich Sockelleiste 0 auf der anderen Seite des Buskabels als die übrigen. Es gibt zwei Buskabel-Typen: Typ 1 und Typ 2. Sie unterscheiden sich in der Anzahl Adern, die von Sokkelleiste 0 zu den anderen Sockelleisten geführt werden. Beim Typ 1 sind alle Adern auf alle Sockelleisten durchverbunden, bei Typ 2 fehlt links aussen am Kabel auf jeder höheren Ebene eine weitere Ader (siehe Abbildung 61). Betrachtet man den OMI500 wie in Abbildung 60 gezeigt von hinten, so sitzt das Buska-

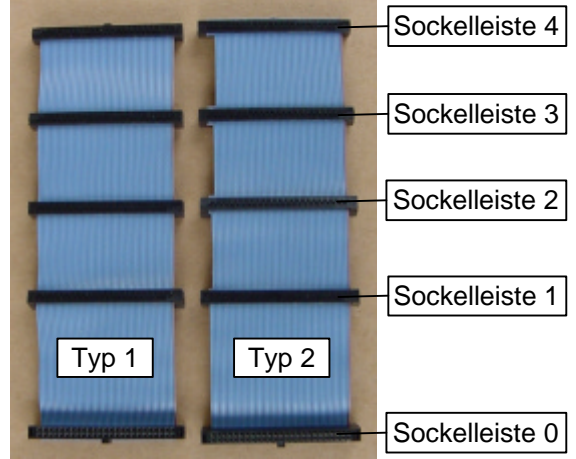

Abbildung 61: zwei Buskabel mit fünf Sockelleisten für vier OIP500s

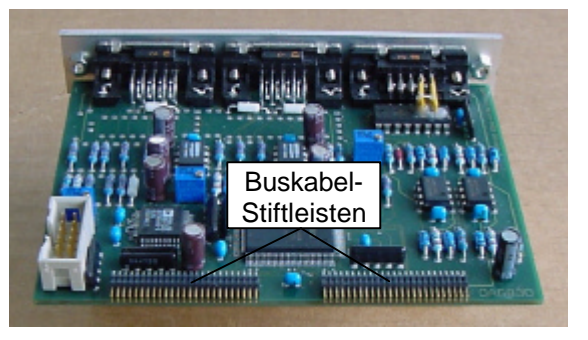

Abbildung 63: OIP500 mit zwei Stiftleisten

bel vom Typ1 links und das vom Typ 2 rechts. Sockelleiste 0 wird mit einer der vier Buskabel-Stiftleisten auf dem OMI500 verbunden (siehe Abbildung 62), die übrigen mit einer der beiden Stift-

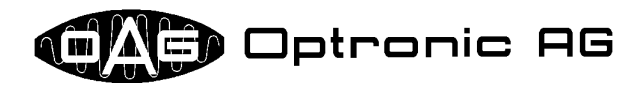

leisten eines OIP500. Anhand der fehlenden Adern am Buskabel vom Typ 2 wird automatisch erkannt, auf welcher Ebene sich das OIP500 befindet.

#### *9.3 Zusatzversorgungskabel*

Die minimale Länge eines Zusatzversorgungskabels und die Anzahl der sich darauf befindenden Sockelleisten hängt von der Anzahl OIP500s ab, die im OMI500 vom OPM500 versorgt werden.

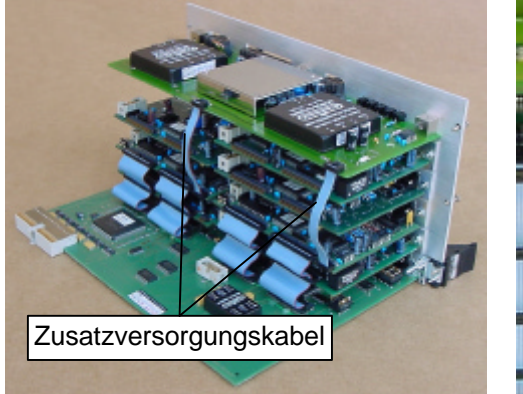

Abbildung 64: OMI500 mit zwei Zusatzversorgungskabel

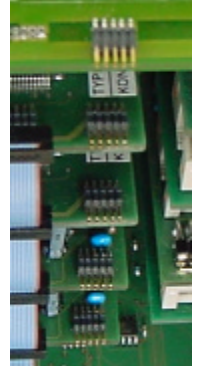

Abbildung 65: Zusatzversorgungs -Stiftleisten von einem OPM500 und vier OIP500

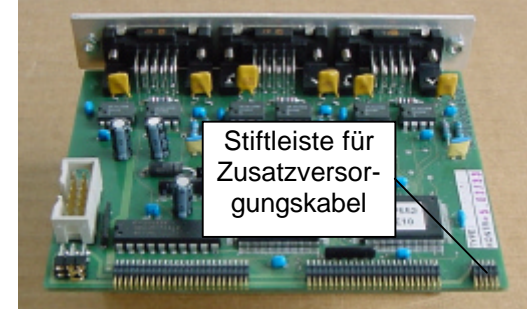

Abbildung 66: OIP500 mit Stiftleiste für Zusatzversorgungskabel

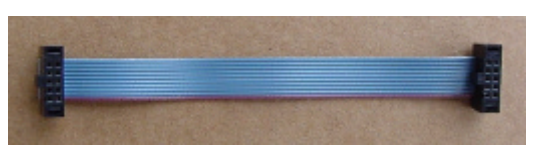

Abbildung 67: Zusatzversorgungskabel mit zwei Sokkelleisten für ein OIP500s

OPTRONIC AG bietet Kabel mit 2, 3, 4 oder 5 Sockelleisten (siehe Abbildung 67 für ein Kabel mit zwei Sockelleisten). Das Kabel wird einerseits am OPM500 angesteckt und andererseits an jedem OIP500, das von der Zusatzversorgung gespiesen werden soll (siehe Abbildung 64 bis Abbildung 66).

#### *9.4 Ausbau und Einbau eines OIP500*

Der Ausbau eines OIP500 ist mit wenigen Handgriffen zu bewerkstelligen. Sie benötigen dazu eine spezielle Zange, die Sie bei OPTRONIC AG beziehen können (siehe Abbildung 68). Ziehen Sie als erstes den OMI500 aus dem D500 Rack. Gehen Sie dabei vor, wie in Kapitel 6.2 beschrieben. Plazie-

ren Sie den ausgebauten OMI500 auf einer Antistatikmatte so vor sich, dass Sie direkt auf die Buskabel blicken. Sie müssen nun von oben her beginnend die beiden Buskabel abstecken, bis Sie bei dem OIP500 angelangt sind, welches Sie ausbauen wollen. Greifen Sie dazu mit der Zange wie in Abbildung 69 gezeigt die Sockelleisten und ziehen Sie diese ab. Abbildung 68: spezielle Zange zum Abziehen Ein allfälliges Zusatzversorgungskabel muss ebenfalls abgezogen

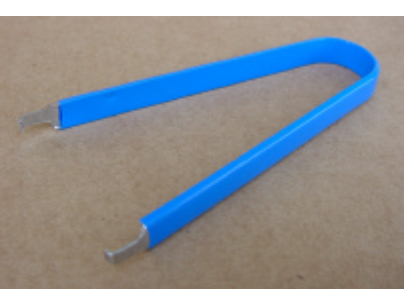

einer Sockelleiste

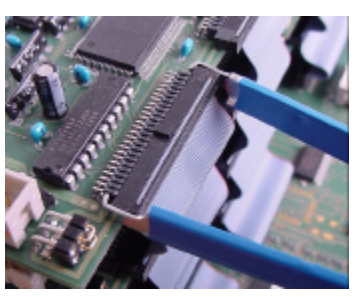

Abbildung 69: Abziehen einer Sokkelleiste

werden. Lösen Sie nun die beiden Schrauben, mit denen das OIP500 an der Blende des OMI500 befestigt ist (siehe Abbildung 70).

Zum Einbau eines OIP500 gehen Sie bitte in der umgekehrten Reihenfolge wie oben beschrieben vor. *Achten Sie bitte unbedingt darauf, dass sie beim Aufstecken nicht um eine oder gar mehrere Stiftreihen verrutschen! Durch den Betrieb mit einem fehlerhaft aufgesteckten Kabel kann es zu einem Defekt an der Hardware kommen!*

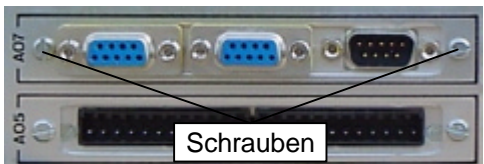

Abbildung 70: zwei eingebaute OIP500

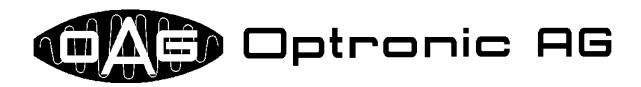

#### *9.5 OMI500 Varianten*

Das multifunktionelle Basis-Interface OMI500 ist in diversen Varianten erhältlich. Die folgende Tabelle gibt einen Überblick über die (üblichsten) Konfigurationen mit SSI Schnittstellen:

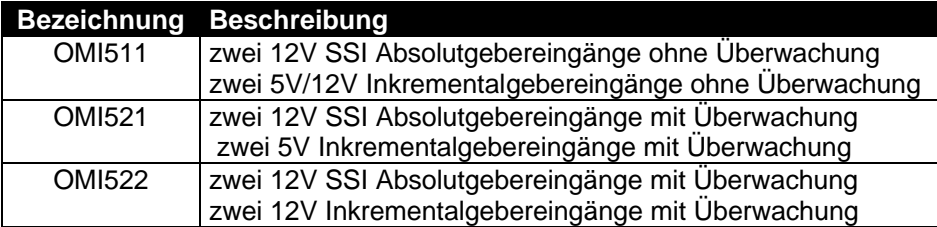

Die Anzahl Slots für OIP500 Peripheriemodule und somit die Breite des OMI500 ist nicht mit obiger Bezeichnung festgelegt.

#### *9.6 OIP500 Typen*

Durch den Einsatz von OIP500 Peripheriemodulen lässt sich die D500 sehr flexibel ausbauen. Folgende Tabelle gibt einen Überblick über die verfügbaren Module:

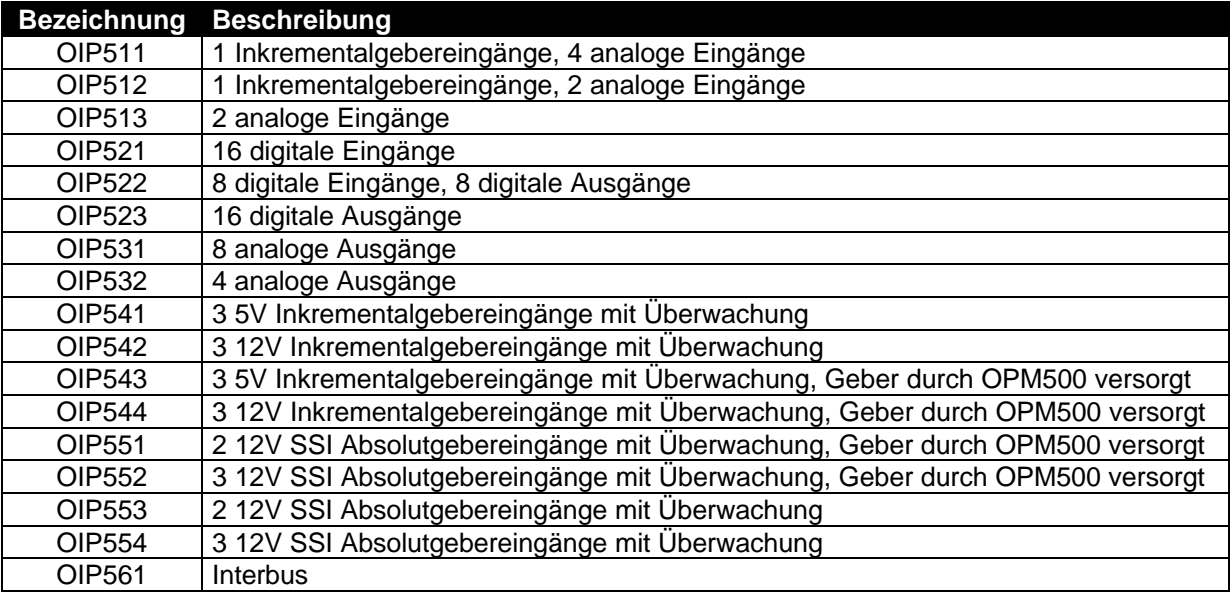

Die an den Modulen OIP543, OIP544, OIP551 und OIP552 angeschlossenen Geber werden durch das Zusatz-Stromversorgungsmodul OPM500 gespiesen, die Elektronik auf den Modulen vom OPS500. Abbildung 71 bis Abbildung 74 zeigen zur Veranschaulichung vier Module.

#### *9.7 "Plug & Play": Automatische Modulidentifikation*

Die komplette D500 Hardware ist "Plug & Play"-fähig, d.h. das D500 Betriebssystem kann automatisch ermitteln, über welche Hardware es verfügt. In welchem Slot sich ein OIP500 befindet, wird anhand der fehlenden Adern am Buskabel vom Typ 2 erkannt. Zudem kann jedes Modul automatisch vom System identifiziert werden, da es auf Anfrage einen eindeutigen, dem Modul zugeordneten und seiner Konfiguration entsprechenden Identifikationscode zur Verfügung stellt.

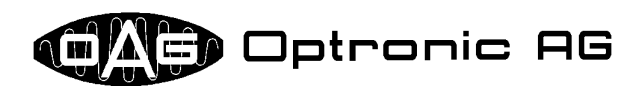

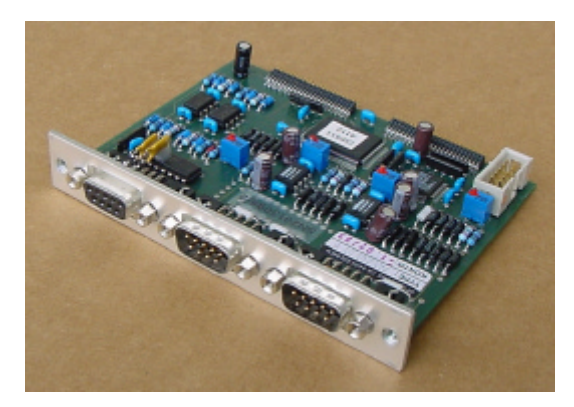

Abbildung 72: OIP511 **Abbildung 71: OIP531** 

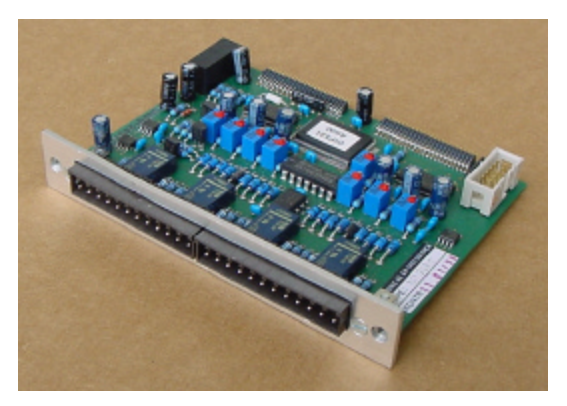

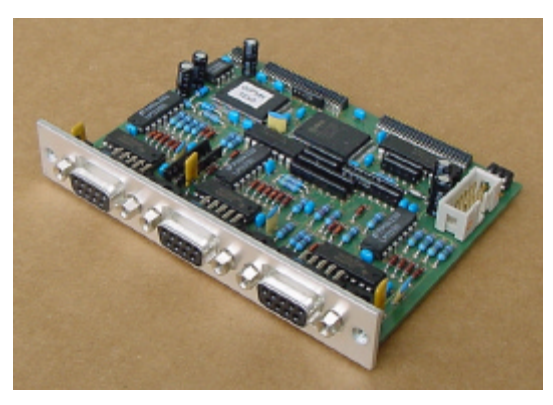

Abbildung 73: OIP541 **Abbildung 74: OIP552** 

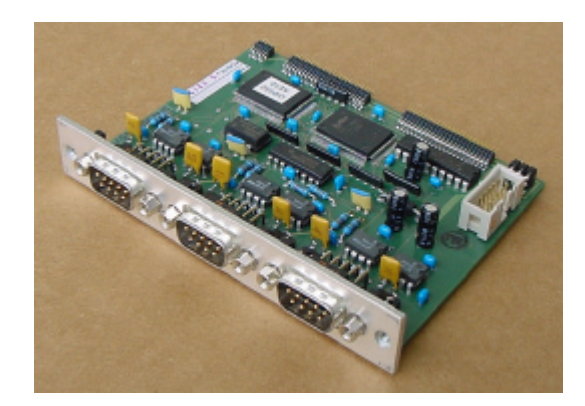